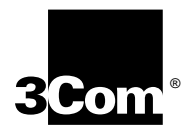

# **Installing the OfficeConnect™ NETBuilder® Bridge/Router**

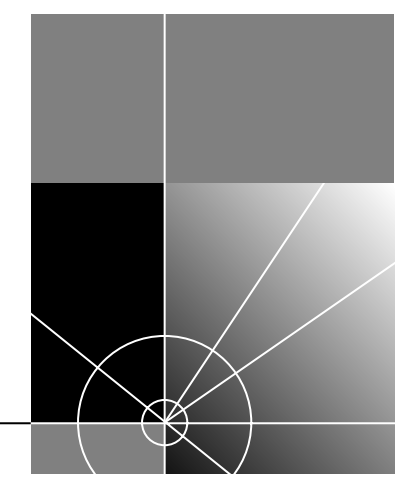

**http://www.3com.com/**

Part No. 09-1405-000 Published March 1998

#### **3Com Corporation 5400 Bayfront Plaza Santa Clara, California 95052-8145©**

3Com Corporation, 1997. All rights reserved. No part of this documentation may be reproduced in any form or by any means or used to make any derivative work (such as translation, transformation, or adaptation) without permission from 3Com Corporation.

3Com Corporation reserves the right to revise this documentation and to make changes in content from time to time without obligation on the part of 3Com Corporation to provide notification of such revision or change

3Com Corporation provides this documentation without warranty of any kind, either implied or expressed, including, but not limited to, the implied warranties of merchantability and fitness for a particular purpose. 3Com may make improvements or changes in the product(s) and/or the program(s) described in this documentation at any time.

#### **UNITED STATES GOVERNMENT LEGENDS:**

If you are a United States government agency, then this documentation and the software described herein are provided to you subject to the following restricted rights:

#### **For units of the Department of Defense:**

*Restricted Rights Legend:* Use, duplication or disclosure by the Government is subject to restrictions as set forth in subparagraph (c) (1) (ii) for restricted Rights in Technical Data and Computer Software clause at 48 C.F.R. 52.227-7013. 3Com Corporation, 5400 Bayfront Plaza, Santa Clara, California 95052-8145.

#### **For civilian agencies:**

*Restricted Rights Legend:* Use, reproduction or disclosure is subject to restrictions set forth in subparagraph (a) through (d) of the Commercial Computer Software - Restricted Rights Clause at 48 C.F.R. 52.227-19 and the limitations set forth in 3Com Corporation's standard commercial agreement for the software. Unpublished rights reserved under the copyright laws of the United States.

If there is any software on removable media described in this documentation, it is furnished under a license agreement included with the product as a separate document, in the hard copy documentation, or on the removable media in a directory file named LICENSE.TXT. If you are unable to locate a copy, please contact 3Com and a copy will be provided to you.

Unless otherwise indicated, 3Com registered trademarks are registered in the United States and may or may not be registered in other countries.

3Com, Boundary Routing, NETBuilder, and NETBuilder II are registered trademarks of 3Com Corporation. 3TECH and OfficeConnect are trademarks of 3Com Corporation. 3ComFacts is a service mark of 3Com Corporation.

CompuServe is a registered trademark of CompuServe, Inc. IBM is a registered trademark of International Business Machines Corporation. AppleTalk is a registered trademark of Apple Corporation. Banyan and VINES are registered trademarks of Banyan Systems. UNIX is a registered trademark in the United States and other countries, licensed exclusively through X/Open Company Limited. XNS is a trademark of Xerox Corporation. Siemens and EWSD are registered trademarks of Siemens Aktiengesellschaft. AT&T and 5ESS are registered trademarks of American Telephone and Telegraph. DMS is a registered trademark of Northern Telecom Limited. Novell and NetWare are registered trademarks of Novell, Inc. DECnet is a registered trademark of Digital Equipment Corporation.

Other brand and product names may be registered trademarks or trademarks of their respective holders.

**The software contained in this product may contain encrypted product which may not be exported or transferred from the U.S. or Canada without an approved U.S. Department of Commerce export license.**

Guide written by Carol Tatick, illustrated by Debra Knodel, and edited by Amy Guzules.

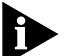

*The network serial connector and the ISDN cable are TNV connection points as defined by EN 41 003. The ports 10BASE-T, 10BASE2, Console, and Flex-WAN are SELV ports as defined by EN 41 003.*

### **ELECTROMAGNETIC COMPATIBILITY INFORMATION**

#### **Classes**

Various national agencies (in the United States, The Federal Communications Commission (FCC)) govern the levels of electromagnetic emissions from digital devices. Electromagnetic emissions can interfere with radio and television transmission. To reduce the risk of harmful interference these agencies have established requirements for manufacturers of digital devices

The manufacturer of a digital device must test and label a product to inform an end-user of the maximum emission level from the product when used in accordance with its instructions. The emission levels encountered are classified as Class A or Class B. A system that meets the Class A requirement can be marketed for use in an industrial or a commercial area. A system that meets the more stringent Class B requirement can be marketed for use in a residential area in addition to an industrial or a commercial area.

The end user is generally held responsible for ensuring that his system is suitable for its environment as stated in the above paragraph and bears the financial responsibility for correcting any harmful interference.

#### **Modifications**

Modifications or changes made to this device, and not approved by 3Com, may void the authority granted by the FCC, or other such agency, to operate this equipment.

#### **Shielded Cables**

Connections between 3Com equipment and other equipment and peripherals must be made using shielded cables in order to maintain compliance with FCC, and other agency, electromagnetic frequency emissions limits. This statement does not apply to the ISDN cable or 10BASE-T cables. For information on shielded cables, refer to the *WAN Cabling and Connectivity Guide*.

#### **Federal Communications Commission (FCC) Notice**

This equipment has been tested and found to comply with the limits for a Class B digital device, pursuant to Part 15 of the FCC rules. These limits are designed to provide reasonable protection against harmful interference in a residential installation. This equipment generates, uses and can radiate radio frequency energy and, if not installed and used in accordance with the instruction manual, may cause harmful interference to radio communications. However, there is no guarantee that interference will not occur in a particular installation. If this equipment does cause harmful interference to radio or television reception, which can be determined by turning the equipment off and on, the user is encouraged to try and correct the interference by one or more of the following measures:

- Reorient or relocate the receiving antenna.
- Increase the separation between the equipment and the receiver.
- Connect the equipment into an outlet on a circuit different from that to which the receiver is connected.
- Consult the dealer or an experienced radio/TV technician for help.

In order to meet FCC Class B limits, this equipment must be used only with cables which comply with IEEE 802.3.

The user may find the following booklet prepared by the Federal Communication Commission helpful:

*How to Identify and Resolve Radio-TV Interference Problems*

This booklet is available from the U.S. Government Printing Office, Washington, DC 20402, Stock No. 004-000-00345-4.

#### **Canadian Notice**

This digital apparatus does not exceed the Class B limits for radio noise emissions from digital apparatus as set out in the interference-causing equipment standard entitled "Digital Apparatus," ICES-003 of the Department of Communications.

#### **Avis Canadien**

Cet appareil numérique respecte les limites bruits radioélectriques applicables aux appareils numériques de Classe B prescrites dans la norme sur le matériel brouilleur: "Appareils Numériques", NMB-003 édictée par le ministre des Communications.

**Japanese Notice**

この装置は、クラスA情報技術装置です。この装置を家庭環境で使用する と電波妨害を引き起こすことがあります。この場合には使用者が適切な対策 **VCCI-A** を講ずるよう要求されることがあります。

#### **Canadian Certification Notice**

The Industry Canada label identifies certified equipment. This certification means that the equipment meets certain telecommunications network protective, operational, and safety requirements. The Department does not guarantee the equipment will operate to the users' satisfaction.

Before installing this equipment, users should ensure that it is permissible to be connected to the facilities of the local telecommunications company. The equipment must also be installed using an acceptable method of connection. In some cases, the inside wiring associated with a single line individual service may be extended by means of a certified connector assembly. The customer should be aware that compliance with the above conditions may not prevent degradation of service in some situations.

Repairs to certified equipment should be made by an authorized Canadian maintenance facility designated by the supplier. Any repairs or alterations made by the user to this equipment, or equipment malfunctions, may give the telecommunications company cause to request the user to disconnect the equipment.

Users should ensure for their own protection that the electrical ground connections of the power utility, telephone lines, and internal metallic water pipe system, if present, are connected together. This precaution may be particularly important in rural areas.

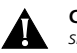

**CAUTION:** *Users should not attempt to make electrical ground connections by themselves, but should contact the appropriate inspection authority or an electrician, as appropriate.*

#### **FCC Part 68**

This eqquipment complies with Part 68 of the Federal Communications Commission (FCC) rules. On the product is a label that contains the FCC registration number for this device. If requested, this information must be provided to the telephone company.

This equipment is designed to be connected to the telephone network or premises wiring using a compatible modular jack which is Part 68 compliant. See installation instructions for details.

If this device causes harm to the telephone network, the telephone company will notify you in advance that temporary discontinuance of service may be required. The telephone company may request that you disconnect the equipment until the problem is resolved.

The telephone company may make changes in its facilities, equipment, operations or procedures that could affect the operation of this equipment If this happens, the telephone company will provide advance notice in order for you to make necessary modifications to maintain uninterrupted service.

If trouble is experienced with this equipment or for repair or warranty information, please follow the applicable procedures explained in the "Technical Support" section of this manual.

#### **CSU/DSU Module**

This device is intended to connect to Digital Data Services in the USA. Please inform the telephone company of the following information pertaining to this device before installation. Note that this device does not handle encoded analogue content and therefore does not require that a Digital Affidavit be filed with the telephone company.

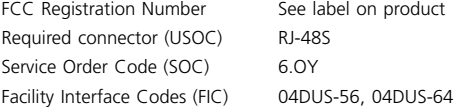

#### **NTI Module**

This device is intended to connect to ISDN Basic Rate Service in the USA. Please inform the telephone company of the following information pertaining to this device before installation. Note that this device does not handle encoded analogue content and therefore does not require that a Digital Affidavit be filed with the telephone company.

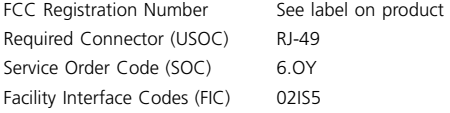

#### **CE Notice**

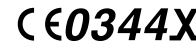

Marking by the following symbol  $\epsilon$   $\epsilon$   $\sigma$   $\sigma$   $\mu$  indicates compliance of this equipment with the EMC and Telecom Directives of the European Community. Such marking is indicative that this equipment meets or exceeds the following technical standards:

EN 55022 — Limits and methods of measurement of radio interference characteristics of information technology equipment.

EN 50082-1 — Electromagnetic compatibility — generic immunity standard part 1: residential, commercial, and light industrial.

I-CTR2 — For connection to X.25 packet switched services and X.21 leased lines.

I-CTR3 — For connection to basic rate ISDN services.

# **CONTENTS**

# **ABOUT THIS GUIDE**

Introduction 1 Conventions 2 Lithium Battery Powered IC Replacement Marking 3

# **[1](#page-12-0) [ABOUT YOUR OFFICECONNECT BRIDGE/ROUTER](#page-12-0)**

[Introducing the OfficeConnect Bridge/Router 1-1](#page-12-0) [Equipment Checklist 1-2](#page-13-0) [Where Do I Go From Here? 1-3](#page-14-0)

# **[2](#page-16-0) INSTALLING [THE HARDWARE](#page-16-0)**

[Cabling the Bridge/Router 2-1](#page-16-0) [Cabling the Ethernet Connector 2-2](#page-17-0) [Attaching a Terminal or Personal Computer to the Console Port 2-2](#page-17-0) [Cabling the Serial Port 2-3](#page-18-0) [Cabling the ISDN Port 2-3](#page-18-0) [Hardware Recommendation 2-3](#page-18-0) [Installing the OfficeConnect on a Tabletop 2-4](#page-19-0) [Stacking OfficeConnect Bridge/Routers 2-4](#page-19-0) [Mounting the OfficeConnect on the Wall 2-6](#page-21-0) [Connecting and Turning on Power 2-7](#page-22-0) [Environmental Requirements 2-7](#page-22-0) [Installing OfficeConnect NETBuilder Interface Modules 2-7](#page-22-0) [External Power Supply 2-8](#page-23-0) [Removing the Label 2-8](#page-23-0) [Removing the Cover 2-8](#page-23-0) [Lithium Battery Powered IC Replacement Marking 2-8](#page-23-0) [Removing an Existing Module 2-11](#page-26-0) [Installing the Module 2-13](#page-28-0)

# **3 TROUBLESHOOTING**

Front Panel LEDs 3-1 General Status LEDs 3-1 System LEDs 3-2 Serial LED<sub>s</sub> 3-2 WAN LED<sub>s</sub> 3-2 LAN LEDs 3-3 Troubleshooting 3-3 Troubleshooting During the Load Phase 3-3 Troubleshooting During the Test Phase 3-7 Errors Indicated by the Serial LEDs 3-8 Errors Indicated by the WAN LEDs 3-8 On a Bridge/Router Using an ISDN Connection 3-8 On a Bridge/Router Using a CSU/DSU LED Connection 3-9

# **[4](#page-40-0) [CABLES](#page-40-0)**

[Flex-WAN Serial Connector 1](#page-40-0) [X.21 DTE Connector 1](#page-40-0) [V.35 DTE Connector 2](#page-41-0) [V.35 DCE Connector 4](#page-43-0) [RS-232 DTE Connector 5](#page-44-0) [RS-232 DCE Connector 6](#page-45-0) [ISDN RJ-45 Connector 8](#page-47-0) [56K CSU/DSU RJ-48S Connector 9](#page-48-0) [RJ48 T1 Cable 10](#page-49-0)

# **[5](#page-50-0) [ORDERING](#page-50-0) YOUR WAN LINES**

[Gathering Information About Serial WAN Lines 5-1](#page-50-0) [Ordering U.S. and Canadian ISDN BRI Services 5-1](#page-50-0) [AT&T 5ESS Switch \(North America Only\) 5-4](#page-53-0) [AT&T 5ESS Custom Switch \(North America Only\) 5-5](#page-54-0) [DMS 100 and National ISDN \(North America Only\) 5-6](#page-55-0) [Siemens EWSD Switch \(North America Only\) 5-7](#page-56-0) [Service Profile Identifiers 5-7](#page-56-0) [NT1s and Power Supplies 5-8](#page-57-0) [Ordering German ISDN BRI Services 5-9](#page-58-0)

[Ordering Dutch ISDN BRI Services 5-10](#page-59-0)

**[INDEX](#page-60-0)**

# **LIMITED WARRANTY**

# **ABOUT THIS GUIDE**

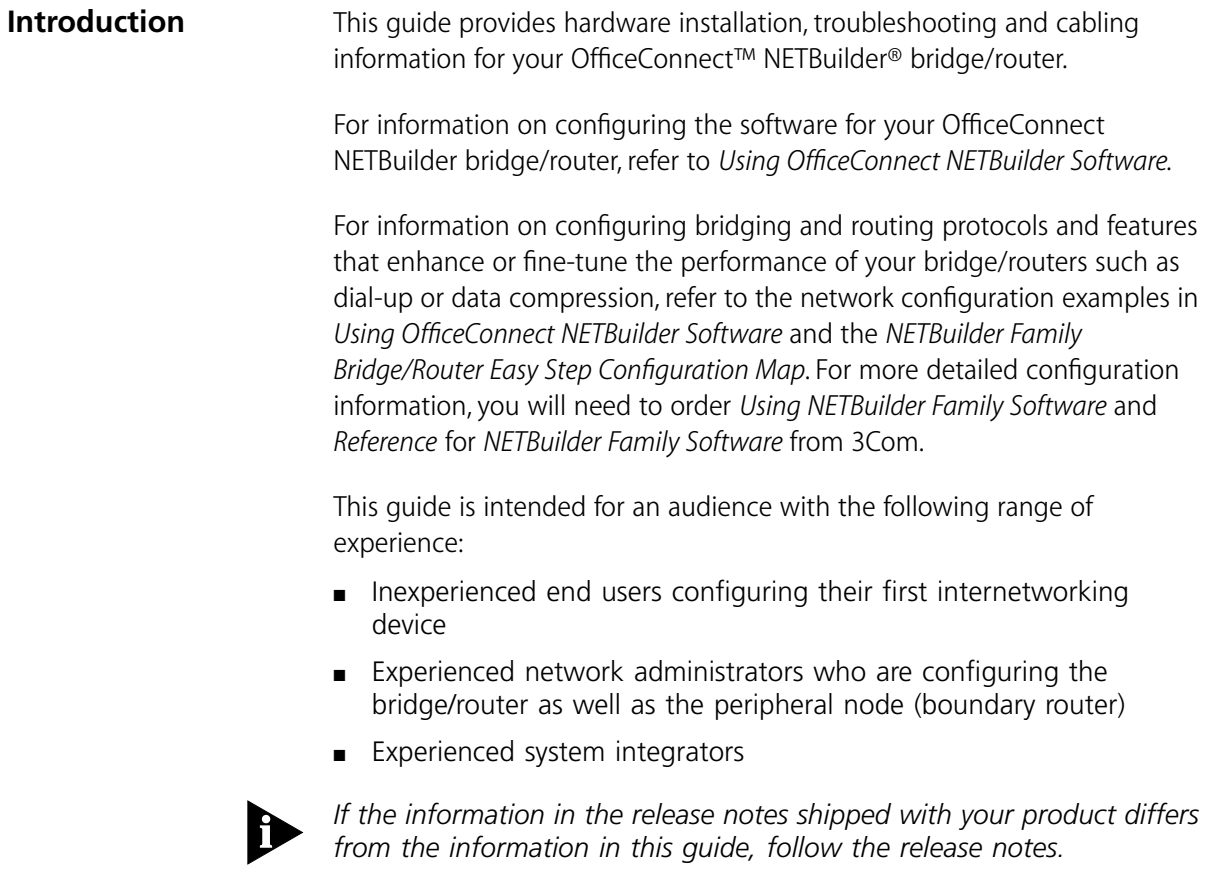

**Conventions** Table 1 and Table 2 list conventions that are used throughout this guide.

# T **Table 1** Notice Icons

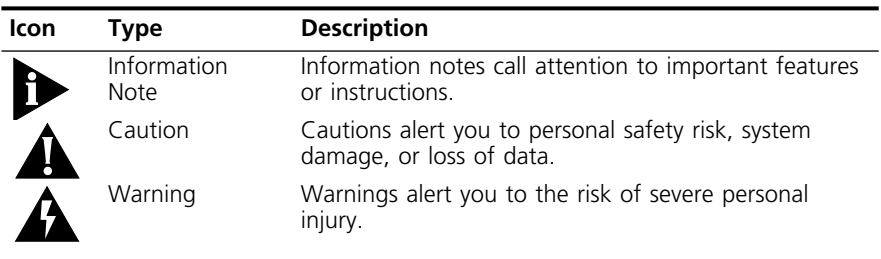

## **Table 2** Text Conventions

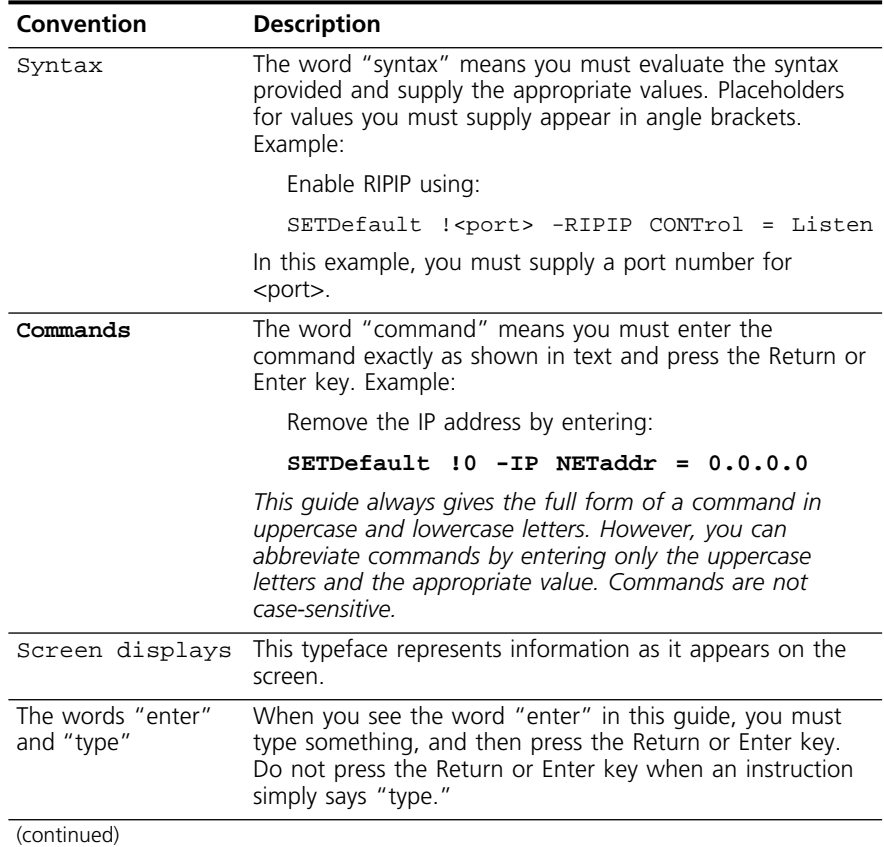

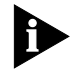

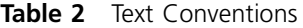

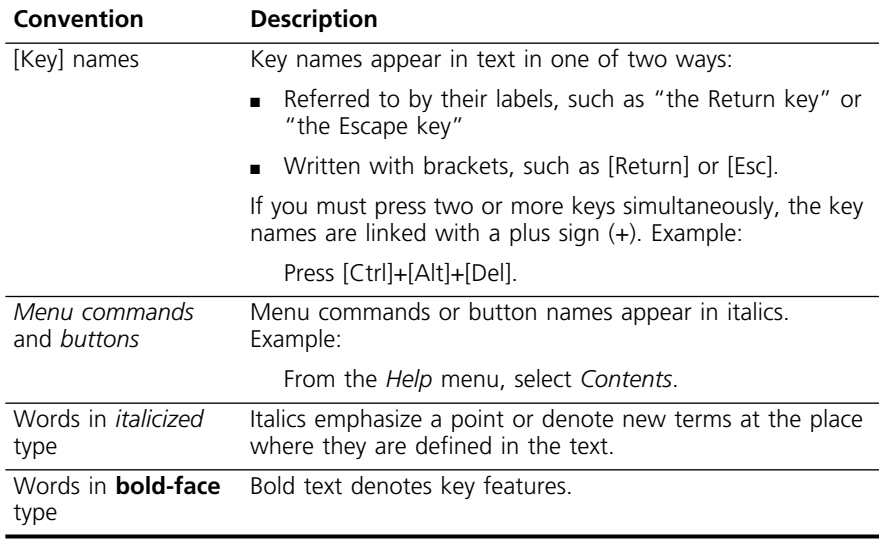

## **Lithium Battery Powered IC Replacement Marking**

IC U30 is not a user serviceable part.

*CAUTION: Danger of explosion if IC (U30) is incorrectly replaced. Do not replace this part. Please send to an authorized 3Com Service Center for repair.*

<span id="page-12-0"></span>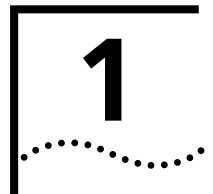

# **1 ABOUT YOUR OFFICECONNECT BRIDGE/ROUTER**

This chapter summarizes features of the OfficeConnect NETBuilder bridge/routers and describes how they fit in your network. This chapter also lists features of your specific bridge/router model, the package contents, and equipment you will need to get up and running.

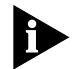

*Throughout this guide, the general term "bridge/router" is used for both bridge/routers and boundary routers.*

**Introducing the OfficeConnect Bridge/Router**

All OfficeConnect bridge/routers provide connectivity among small, midsize, and large branch offices, and a corporate local area network (LAN). 3Com offers the model 116, 117, 120 KF, 122 K, 126 K, 127 K, 132, 136, 142 U, 146 U, 147 U, 142 S/T, 145 S/T, 145 U, 146 S/T, and 147 S/T OfficeConnect bridge/routers, and the model 111, 121K, 131, 141 U, and 141 S/T OfficeConnect boundary routers.

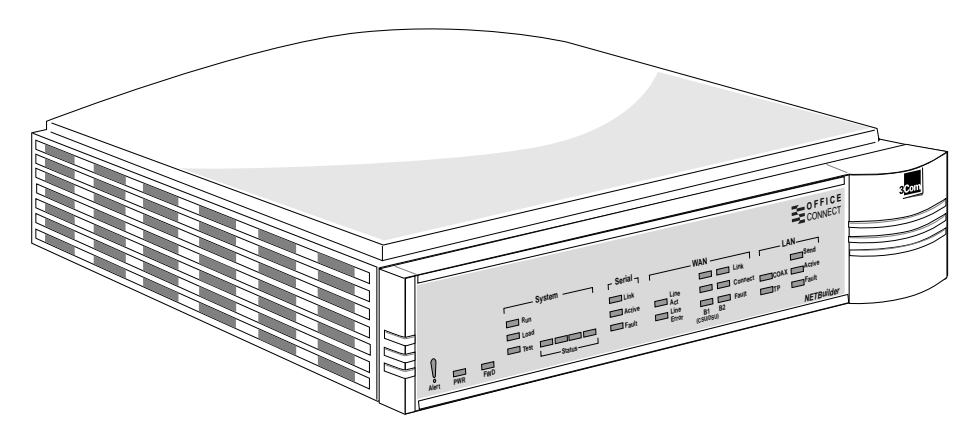

**Figure 1-1** OfficeConnect NETBuilder Bridge/Router

Each model offers a different set of software that allows it to perform a specific function within the network.

#### **Equipment Checklist** All OfficeConnect bridge/routers are shipped with the following items: ■ Power adapter

- ISDN CSU/DSU cable
- Twisted pair Ethernet 10BASE-T cable
- Console cable
- Stacking clips and plastic feet
- System software
- *Installing the OfficeConnect NETBuilder Software, Using OfficeConnect NETBuilder Software, and NETBuilder Family Bridge/Router Easy Step Configuration Map*

The *NETBuilder Family User Guides* on CD-ROM, which contains the 3Com library of technical publications, is also included with the model 112, 116, 117, 120 KF, 122 K, 126 K, 127 K, 132, 136, 142 S/T, 145 S/T, 145 U, 146 S/T, 147 S/T, 142 U, 146 U, and 147 U OfficeConnect bridge/routers. You will want to order the *Using NETBuilder Family Software*, and *Reference for NETBuilder Family Software* from 3Com if you prefer printed copies of the publications, or if you have a model 111, 121K, 131, 141 S/T, and 141 U OfficeConnect boundary router. The *WAN Cabling and Connectivity Guide* can be found on the 3Com Corporation World Wide Web site by entering our URL into your internet browser:

#### **http://www.3Com.com**

You must supply these items to complete the installation:

- Flex-WAN cable with appropriate serial connector for your wide area network device. This cable may be purchased from your local 3Com sales representative.
- Terminal for connecting to the OfficeConnect bridge/router. You can also connect to the OfficeConnect bridge/router using terminal emulation software on a personal computer.

It is also helpful to have a connection from the OfficeConnect bridge/router to a network server offering Trivial File Transfer Protocol (TFTP) software. This connection can be used to download new software and to capture memory dumps.

<span id="page-13-0"></span>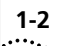

## <span id="page-14-0"></span>**Where Do I Go From Here?**

Table 1-1 provides a quick reference to the information in this guide, *Using OfficeConnect NETBuilder Software*, and the *NETBuilder Family Bridge/Router Easy Step Configuration Map* included with this guide.

**Table 1-1** Task Quick Reference

| <b>Task or information</b>    | Where to look                                                           |
|-------------------------------|-------------------------------------------------------------------------|
| Installation and cabling      | Chapter 2, Chapter 4                                                    |
| Accessing the user interface  | Using OfficeConnect NETBuilder Software                                 |
| Basic system administration   | Using OfficeConnect NETBuilder Software                                 |
| Troubleshooting               | Chapter 3                                                               |
| Flex-WAN serial port          | Chapter 5 and Using OfficeConnect NETBuilder<br>Software                |
| Serial port configuration     | Chapter 2 and Using OfficeConnect NETBuilder<br>Software                |
| Ordering Flex-WAN cable       | Chapter 4                                                               |
| <b>ISDN WAN port</b>          | Chapter 2 and Chapter 5, and Using OfficeConnect<br>NFTBuilder Software |
| ISDN WAN port configuration   | Using OfficeConnect NETBuilder Software and Map                         |
| Ordering ISDN lines           | Chapter 5                                                               |
| Ethernet LAN port             | Using OfficeConnect NETBuilder Software                                 |
| Point-to-Point Protocol (PPP) | Using OfficeConnect NETBuilder Software and Map                         |
| X <sub>25</sub>               | Using OfficeConnect NETBuilder Software and Map                         |
| Frame Relay                   | Using OfficeConnect NETBuilder Software and Map                         |
| <b>SMDS</b>                   | Using OfficeConnect NETBuilder Software and Map                         |
| <b>Bridging</b>               | Using OfficeConnect NETBuilder Software and Map                         |
| Routing                       | Using OfficeConnect NETBuilder Software and Map                         |
| IP routing                    | Using OfficeConnect NETBuilder Software and Map                         |
| <b>IPX</b> routing            | Using OfficeConnect NETBuilder Software and Map                         |
| Boundary Routing              | Using OfficeConnect NETBuilder Software                                 |

The best sources to turn to for extensive information about configuring your OfficeConnect bridge/router are the *Using NETBuilder Family Software* and *Reference for NETBuilder Family Software*. Information about hardware and cabling can also be found in the *WAN Cabling and Connectivity Guide*. You can find this guide on the 3Com Corporation World Wide Web site by entering:

#### **http://www.3Com.com/**

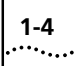

<span id="page-16-0"></span>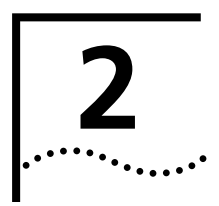

# **2 INSTALLING THE HARDWARE**

This chapter describes how to install your OfficeConnect NETBuilder bridge/router hardware.

**Cabling the Bridge/Router** This section describes the procedures for attaching cables to the OfficeConnect bridge/router.

Figure 2-1 shows the back panel connectors on the OfficeConnect bridge/routers. Refer to this figure when you attach or plug in cables.

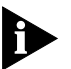

*There is no installed WAN port on the model 11x OfficeConnect NETBuilder bridge/router.*

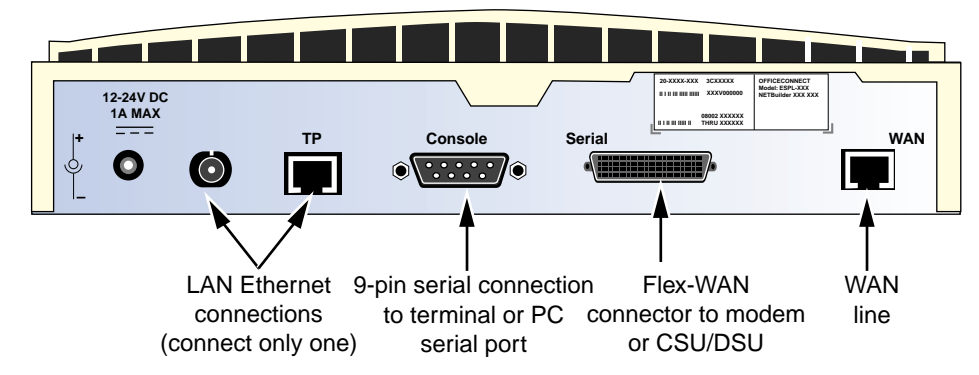

**Figure 2-1** OfficeConnect Back Panel Connectors

[Chapter 4](#page-40-0) provides pinouts of the Telco WAN connectors and the serial connectors supported by the Flex-WAN port.

### **Cabling the Ethernet Connector**

The OfficeConnect bridge/router accepts *either* a 10BASE-2 coaxial or 10BASE-T twisted pair (TP) Ethernet cable connection.

Attach a coaxial Ethernet cable to the BNC connector using a t-connector, or plug the 8-foot twisted pair cable supplied with the OfficeConnect bridge/router into the slot labeled TP.

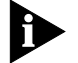

*Only one Ethernet connection is allowed.*

**Attaching a Terminal or Personal Computer to the Console Port**

Use the console cable supplied with the OfficeConnect bridge/router to attach a terminal to the connector labeled Console. The Console port accepts connection from a standard ASCII terminal with a DB-25 connector. Attaching a terminal to the OfficeConnect bridge/router allows you to configure software and perform diagnostics.

You can also attach a personal computer such as an IBM PC or Apple Macintosh to the OfficeConnect bridge/router. To connect to the OfficeConnect bridge/router this way, the personal computer must be running a terminal emulation application that allows it to operate in VT100 terminal emulation mode. VT100 terminal emulation mode is available from the Terminal application provided with Microsoft Windows and is available from most off-the-shelf modem communication programs.

The default baud rate for the Console port is 9600 baud, so your terminal or the terminal emulation application must be set to 9600 baud. After you have accessed the software, you can reconfigure the console port baud rate to accommodate other terminal baud rates as described in Chapter 3 in *Using OfficeConnect NETBuilder Software*.

Use the following terminal or terminal emulation mode settings:

- 9600 baud
- No parity
- X-On/X-Off flow control
- 8 bits
- 1 stop bit

<span id="page-17-0"></span>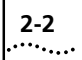

<span id="page-18-0"></span>**Cabling the Serial Port** Attach the special 3Com Flex-WAN cable to the port labeled Serial.

You attach the Flex-WAN end of the cable to the OfficeConnect bridge/router port. The other end of the cable has the appropriate connector (V.35, X.21, or RS-232) for a serial modem or CSU/DSU device.

You should have ordered the Flex-WAN cable when you ordered your OfficeConnect bridge/router. Refer to *Using OfficeConnect NETBuilder Software* for information on how to contact 3Com if you need to order a Flex-WAN cable, or refer to Chapter 4 for cable pinout information.

**Cabling the ISDN Port** Plug the 8-foot RJ-45 cable supplied with the OfficeConnect bridge/router into the port labeled WAN.

> ISDN connections to a model 14xS/T OfficeConnect bridge/router used in the U.S. and Canada also require a network termination (NT1) device and power supply. These can be leased from the telephone company or purchased from an ISDN equipment vendor. In other countries, you do not need to provide this equipment because the function of the equipment is provided by the ISDN equipment provided at the customer site

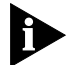

*Model 14xU OfficeConnect bridge/router does not require an external NT1 for installation in North America.*

See Chapter 5 for information about ordering ISDN line service and NT1 devices.

#### **Hardware Recommendation**

When attaching thin Ethernet segments to stacked OfficeConnect bridge/routers, 3Com suggests that you use 50 Ohm BNC connectors, part number 10-02914 (Goal Post Adapter) from MilesTek. To order, call MilesTek at 1-800-524-7444 or FAX 1-817-455-2111.

## <span id="page-19-0"></span>**Installing the OfficeConnect on a Tabletop**

Attach the plastic feet supplied with your OfficeConnect bridge/router if you plan to install it on a tabletop; see Figure 2-2.

Remove feet from their adhesive backing.

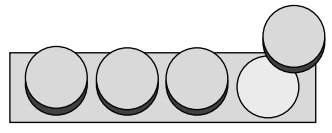

Attach feet to the bottom of the chassis, using the semi-circle marks for placement.

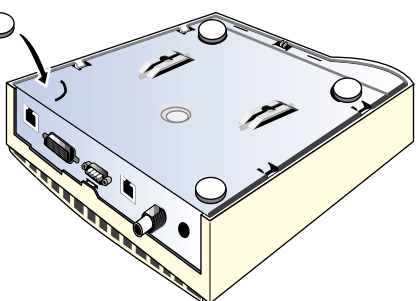

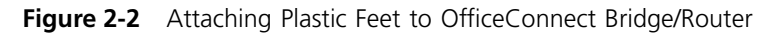

# **Stacking OfficeConnect Bridge/Routers**

You can stack up to four OfficeConnect systems together using the stacking clips. Attach all cables to the units first. Follow the instructions in Figure 2-3 and [Figure 2-4](#page-20-0).

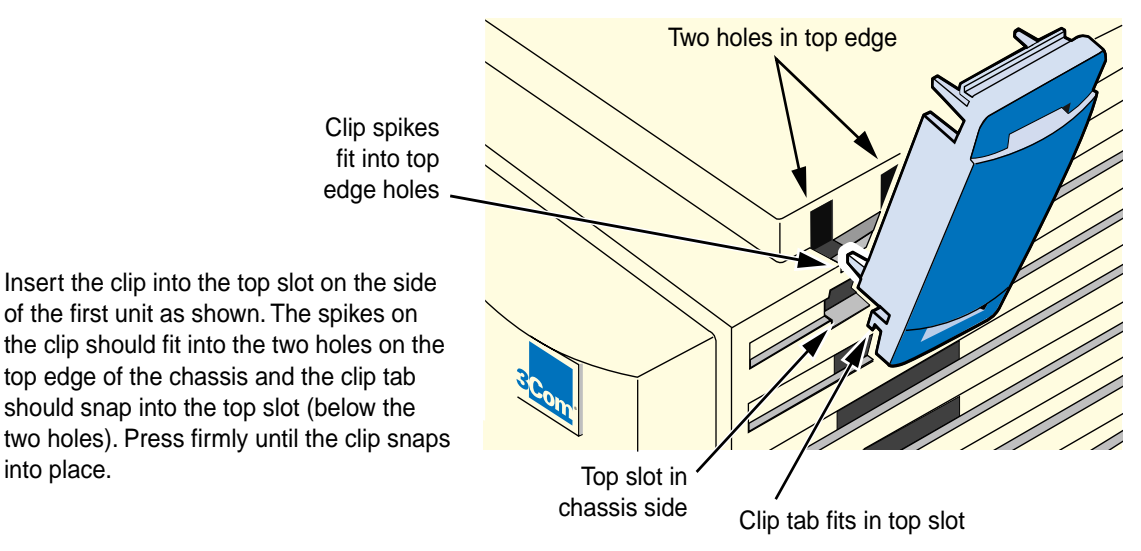

**Figure 2-3** Inserting Stacking Clip on Side of Chassis

<span id="page-20-0"></span>Insert the top half of the clips into the next chassis as shown. The top spikes on the clips provide support for the additional chassis and the top tab on the clip snaps into the bottom slot on the upper chassis.

Repeat these steps to add additional units to a stack.

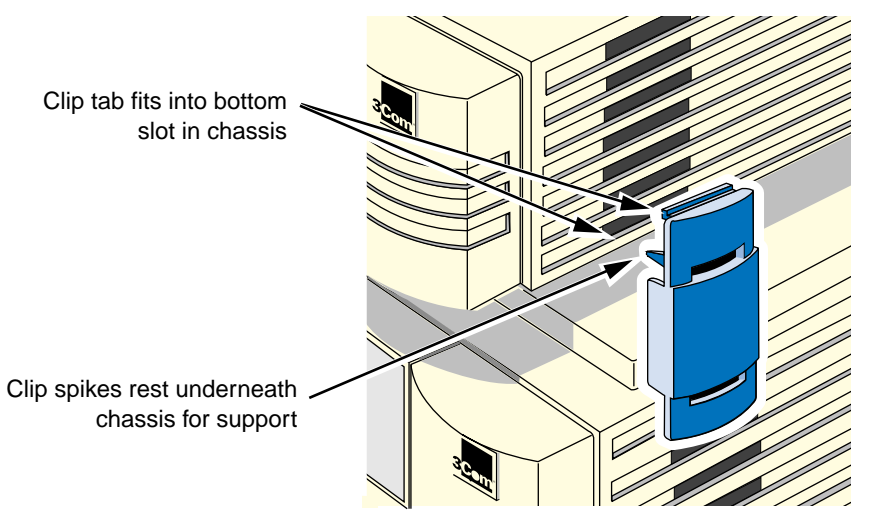

**Figure 2-4** Inserting Top of Clips into Next Chassis

Figure 2-5 shows three OfficeConnect bridge/routers stacked together correctly using stacking clips.

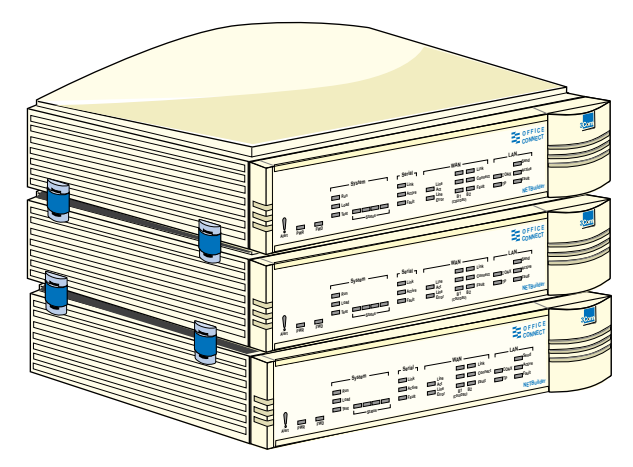

**Figure 2-5** Stacked OfficeConnect Bridge/Routers

## <span id="page-21-0"></span>**Mounting the OfficeConnect on the Wall**

To mount the OfficeConnect bridge/router on the wall, see Figure 2-6 and Figure 2-7.

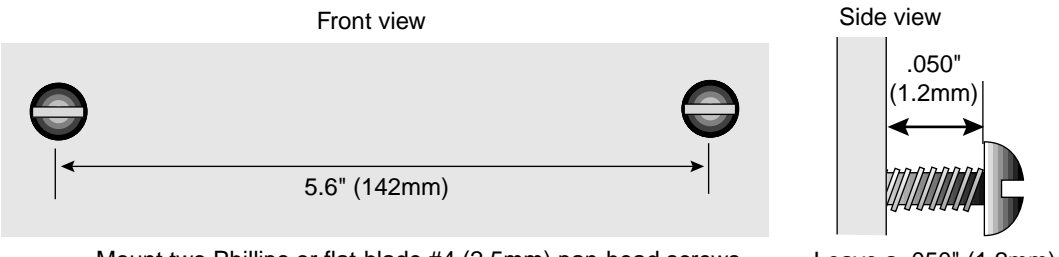

Mount two Phillips or flat-blade #4 (2.5mm) pan-head screws 5.6" (142mm) apart on wall at desired height

Leave a .050" (1.2mm) gap between screw head and wall

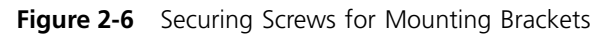

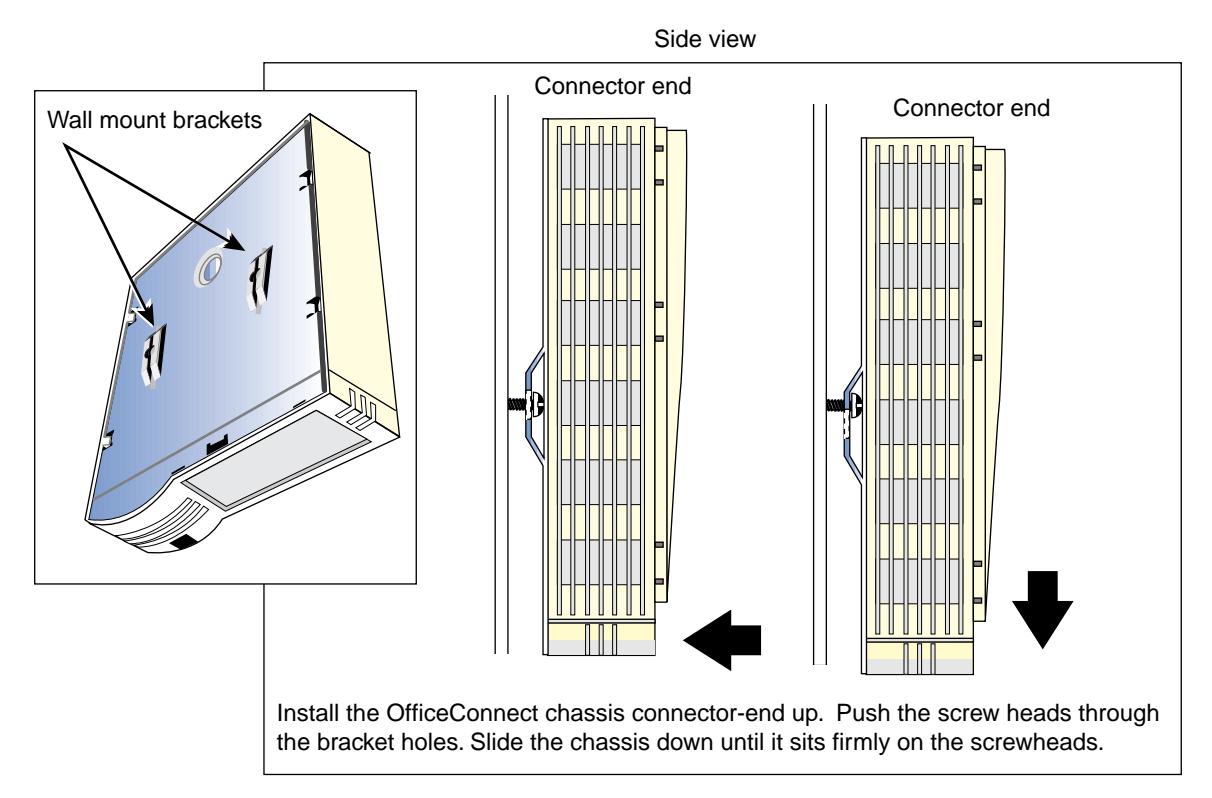

**Figure 2-7** Attaching OfficeConnect Bridge/Router to Wall

<span id="page-22-0"></span>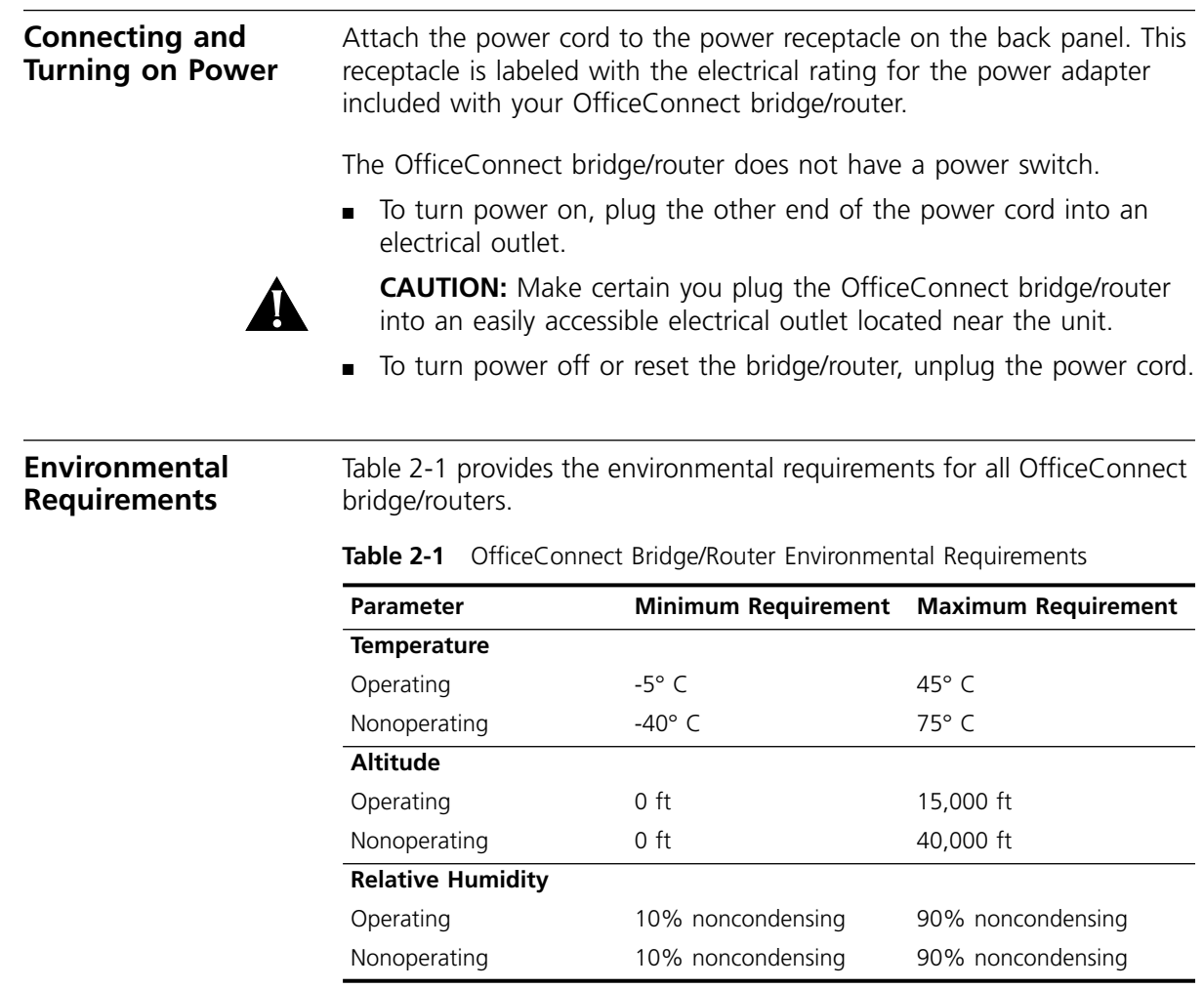

# **Installing OfficeConnect NETBuilder Interface Modules**

These instructions apply to models 11x, 12x, and 14x U OfficeConnect™ NETBuilder® bridge/routers and boundary routers.

Complete the following sections to install an ISDN U, 56K/64K CSU/DSU, or T1/FT1 CSU/DSU module in your OfficeConnect NETBuilder bridge/router.

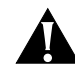

*CAUTION: Before attempting to remove an installed module, read the instructions in this guide.*

<span id="page-23-0"></span>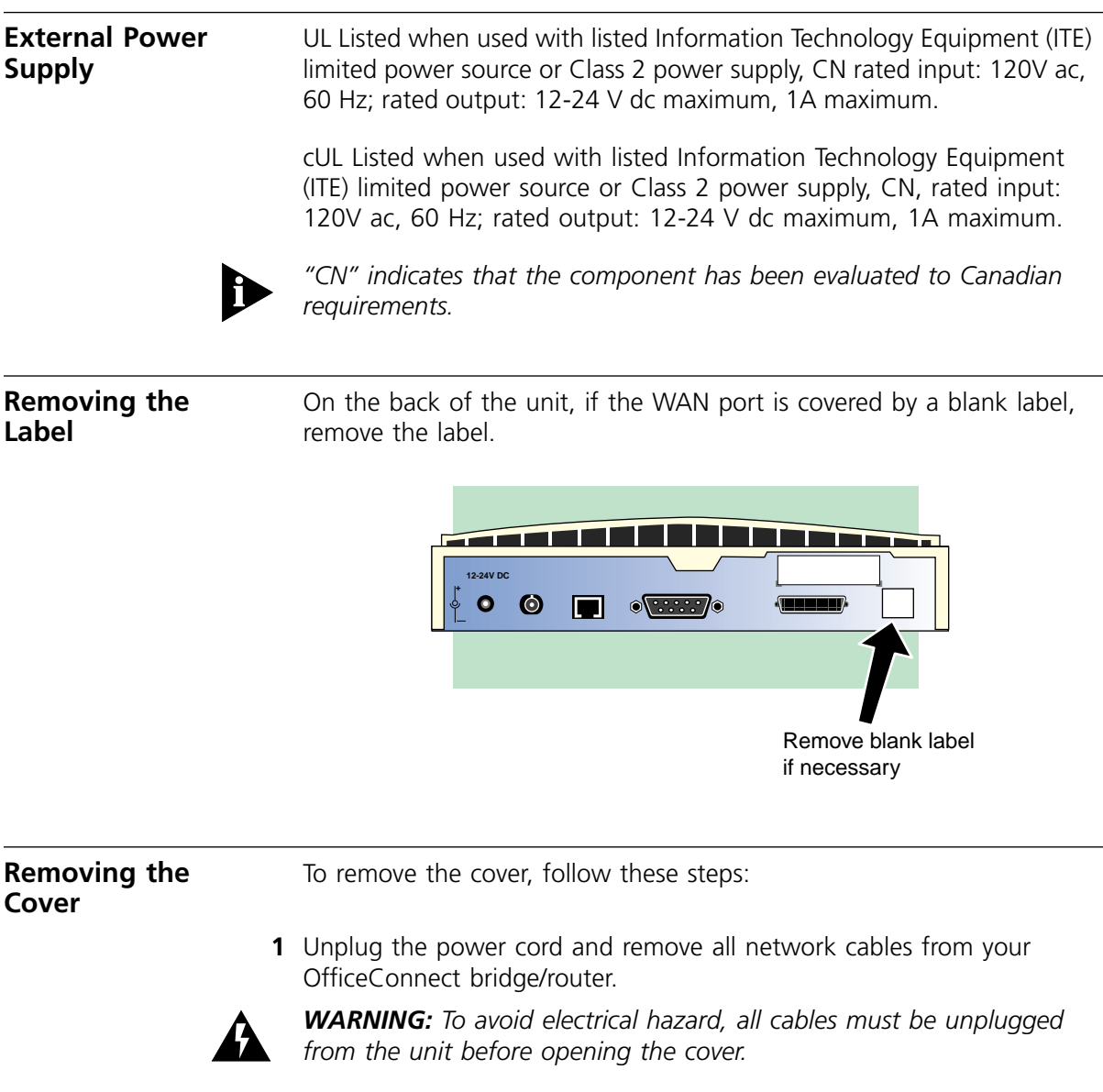

# **Lithium Battery Powered IC Replacement Marking**

IC U30 is not a user serviceable part.

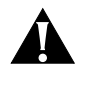

*CAUTION: Danger of explosion if IC (U30) is incorrectly replaced. Do not replace this part. Please send to an authorized 3Com Service Center for repair.*

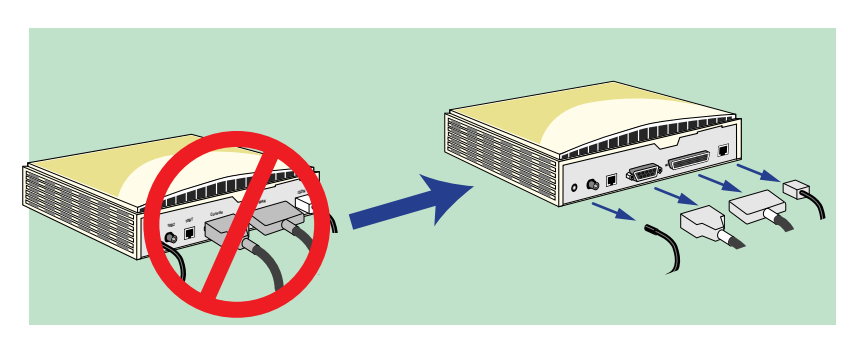

**2** Use a flat-blade screwdriver to pry the four side tabs away from the chassis and lift the chassis slightly.

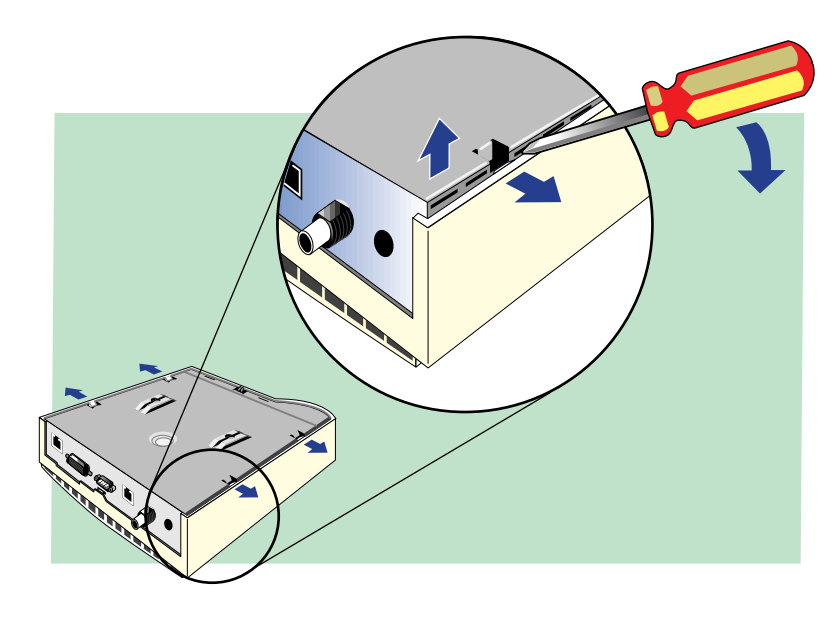

**3** Pry the tab away from the rear panel of the cover.

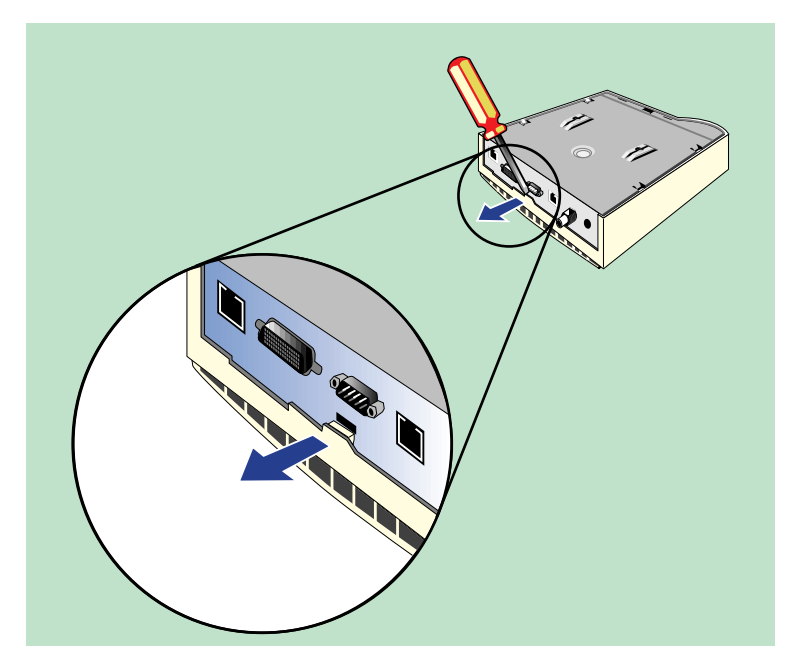

**4** Gently pry the tab on the cover away from the front panel of the chassis.

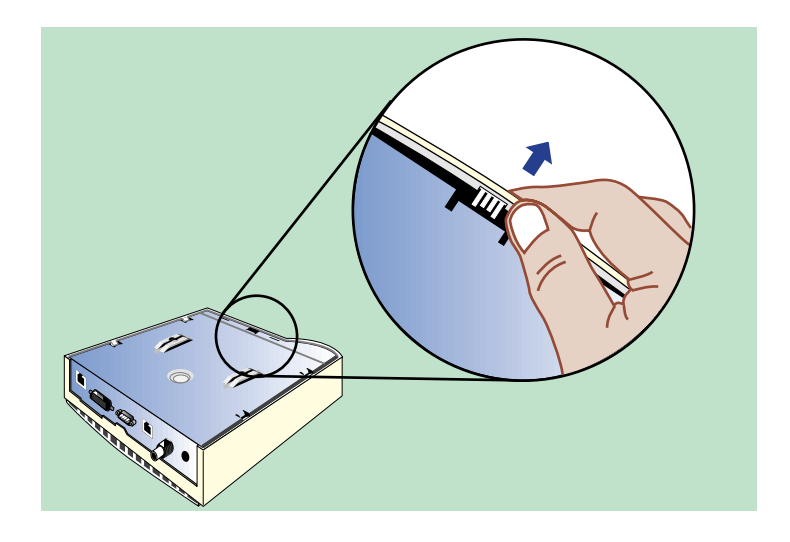

**5** Lift the chassis out of the cover.

<span id="page-26-0"></span>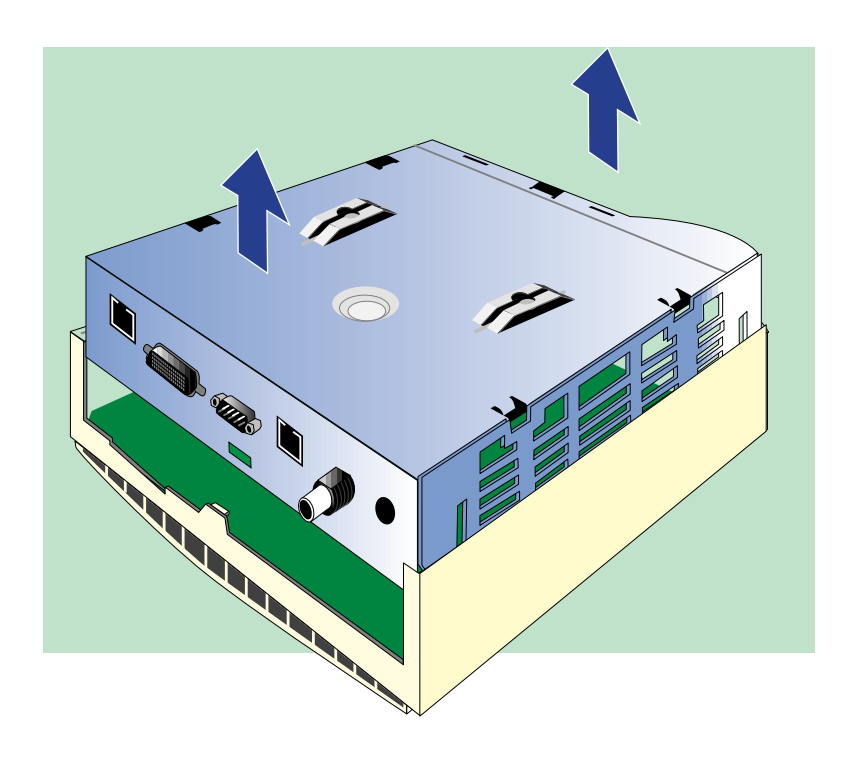

**Removing an Existing Module** To remove an existing module, follow these steps. If there is no module installed, proceed to ["Installing the Module"](#page-28-0) on [page 2-13:](#page-28-0)

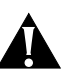

*CAUTION: Read these instructions before attempting to remove the module.*

**1** Disengage tab on standoff, as shown here.

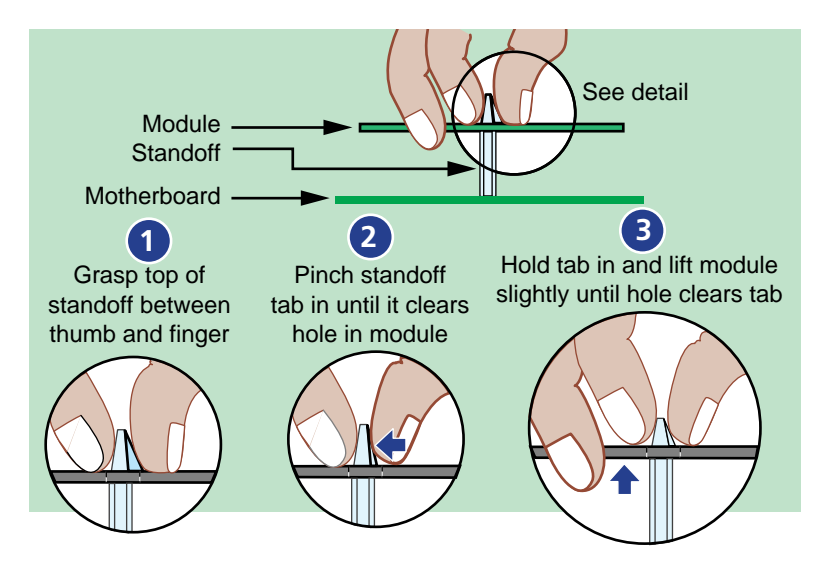

**2** Remove the module as shown.

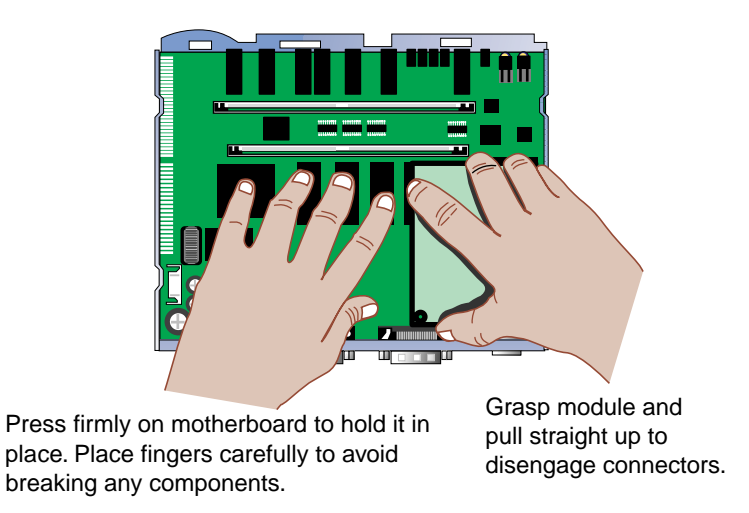

## <span id="page-28-0"></span>**Installing the Module**

To install an ISDN U, CSU/DSU, or T1/FT1 CSU/DSU module, follow these steps:

**1** Install the module as shown here:

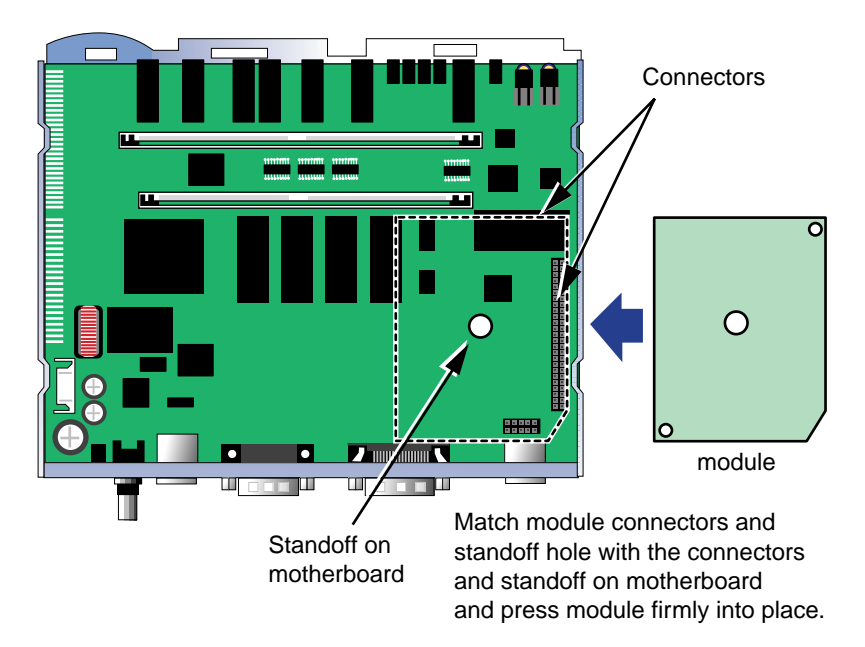

- **2** Reinstall the cover.
	- **a** Align the sides and back of the cover with the sides and back of the chassis.
	- **b** Press the cover down until it snaps into place.

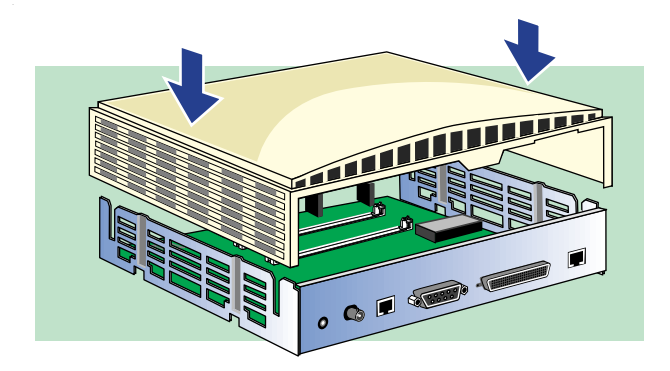

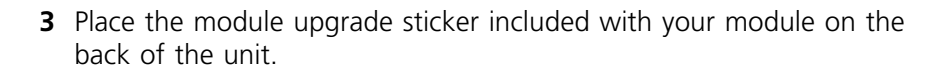

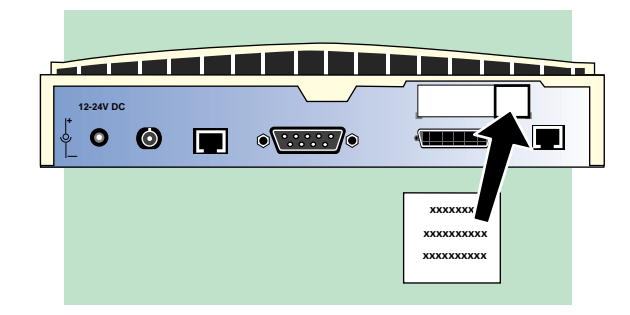

**4** Reattach the cables to your bridge/router. For more information on attaching cables, see *Installing the OfficeConnect NETBuilder Bridge/Router*.

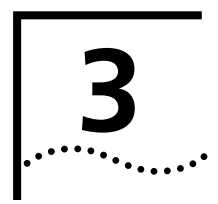

# **3 TROUBLESHOOTING**

This chapter describes the front panel LED descriptions and loopback tests for serial, ISDN lines, and the CDU/DSU. Use the information in this chapter to help you troubleshoot line connection and system problems that might occur with your OfficeConnect bridge/router.

**Front Panel LEDs** Figure 3-1 shows the OfficeConnect bridge/router front panel LEDs.

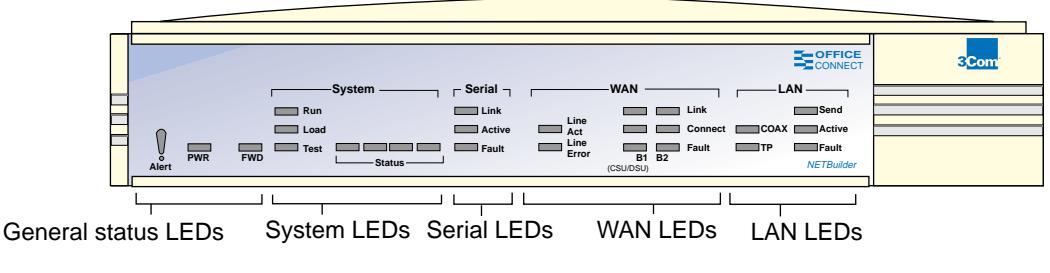

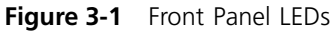

The following figures describe the front panel LEDs.

**General Status LEDs** The general status LEDs, Alert, PWR, and FWD, are on the left side of the OfficeConnect front panel.

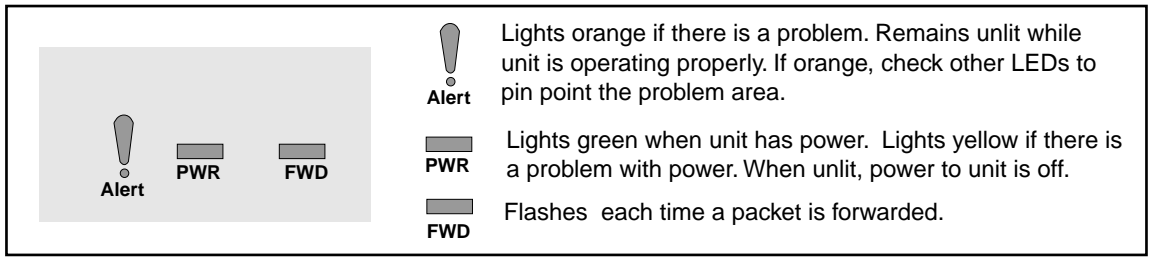

## **System LEDs** The following figure describes the System LEDs.

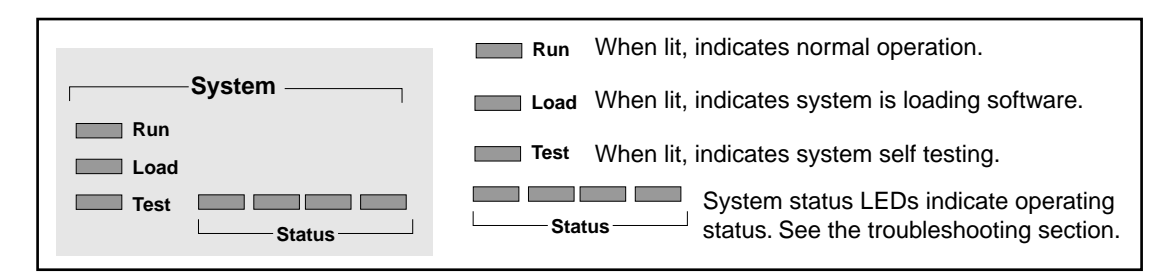

**Serial LEDs** The following figure describes the Serial LEDs.

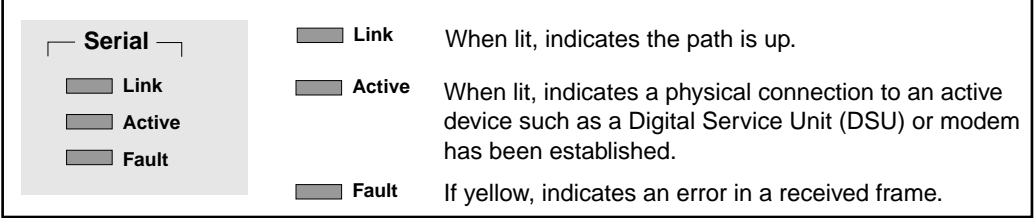

**WAN LEDs** The following figure describes the WAN LEDs when using an ISDN connection or a CSU/DSU connection.

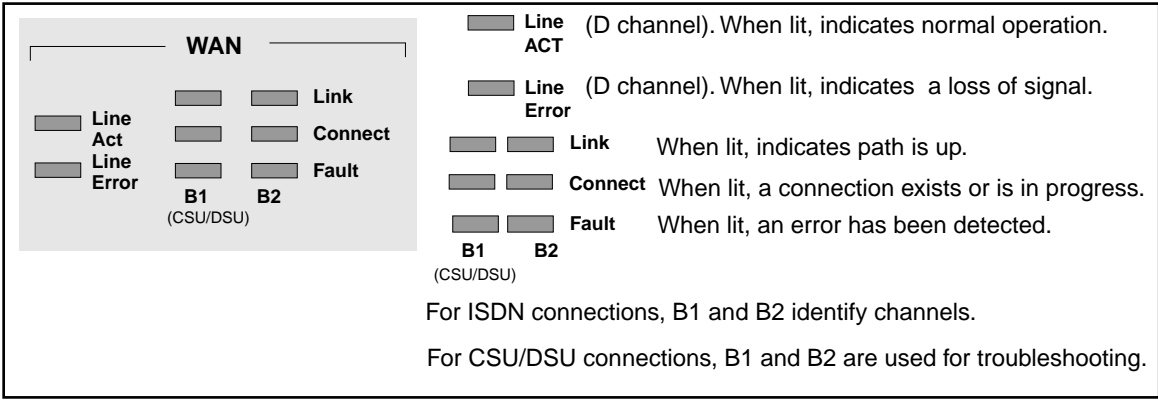

**LAN LEDs** The following figure describes the LAN LEDs.

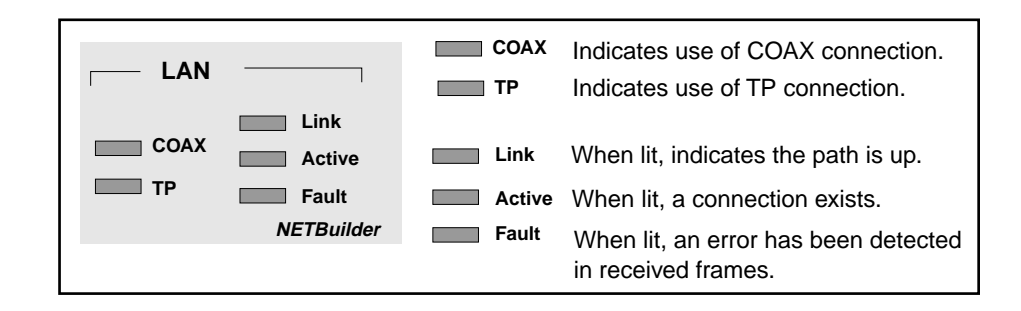

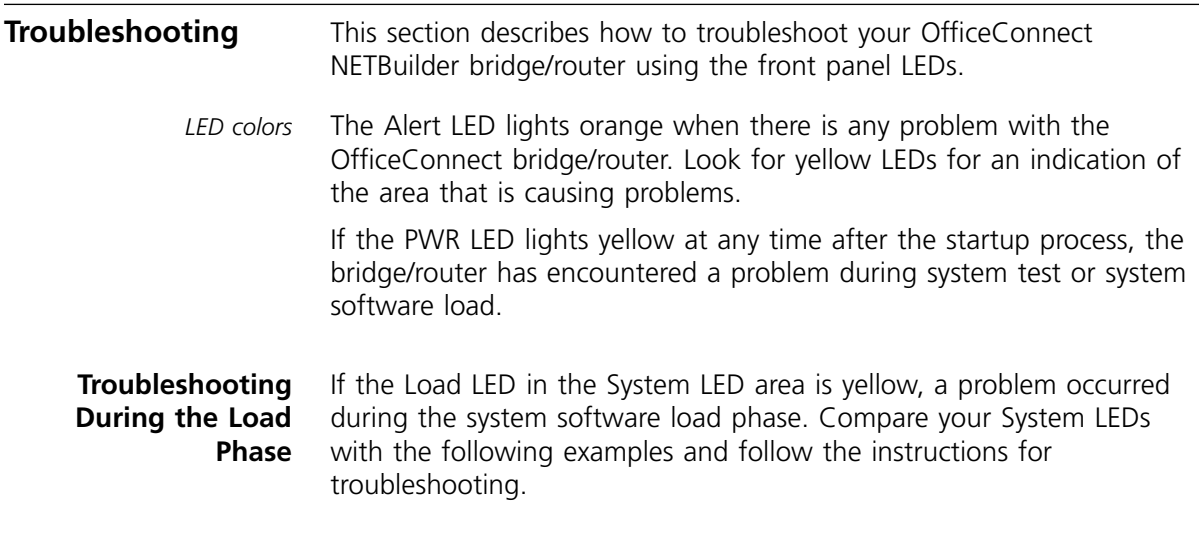

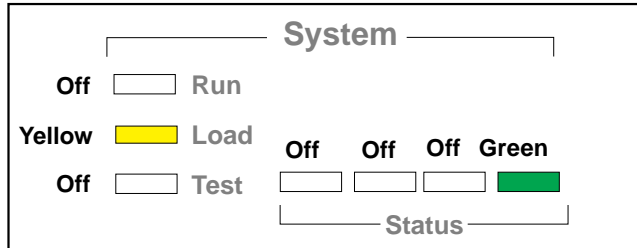

*Meaning* File system empty.

*Action* Refer to "Reloading System Software" in Appendix A in *Using OfficeConnect NETBuilder Software* to reload the system software.

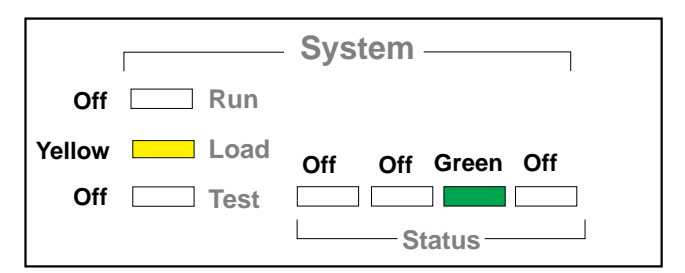

*Meaning* Possible read-only memory corruption; cannot seek file.

*Action* Refer to "Reloading System Software" in Appendix A in *Using OfficeConnect NETBuilder Software* to reload the system software.

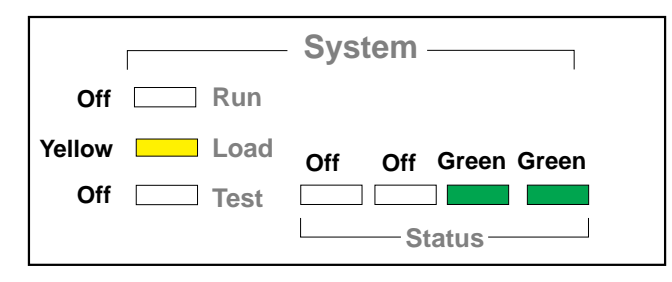

- *Meaning* The software image file has been detected or boot source and image file names do not match.
	- *Action* Refer to "Reloading System Software" in Appendix A of *Using OfficeConnect NETBuilder Software* to reload the system software.

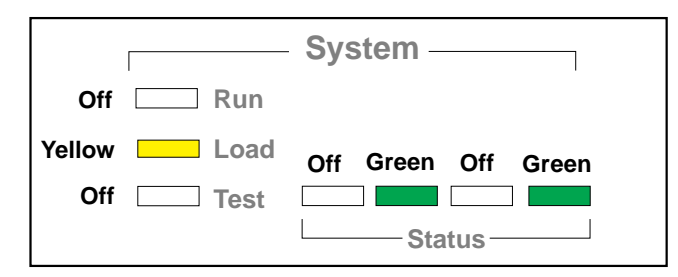

*Meaning* File too large.

*Action* Check to see if the file is larger than available flash memory or DRAM. Turn the power off, then on to retry the system software load. If the load is unsuccessful, contact 3Com technical support.

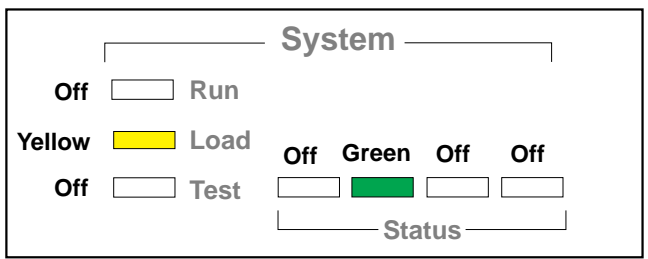

*Meaning* File read or decompression error.

*Action* Refer to "Reloading System Software" in Appendix A in *Using OfficeConnect NETBuilder Software* to reload the system software.

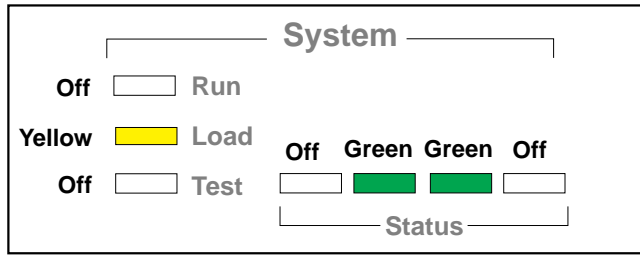

*Meaning* File checksum error.

*Action* Refer to "Reloading System Software" in Appendix A of *Using OfficeConnect NETBuilder Software* to reload the system software.

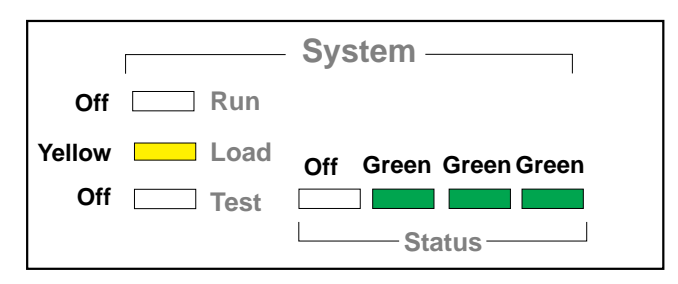

*Meaning* Unspecified fatal error.

*Action* Refer to Appendix A in *Using OfficeConnect NETBuilder Software*.

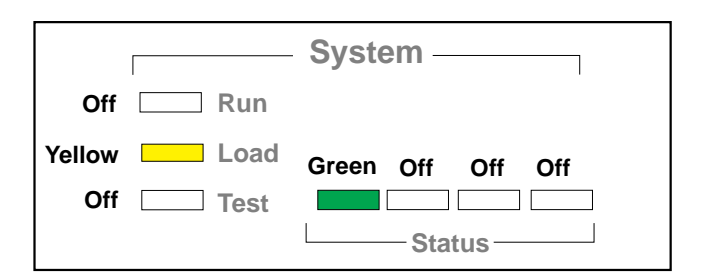

- *Meaning* Unable to transmit BOOTP request.
	- *Action* Check cable connections. Bridge/router may not be connected correctly to the Ethernet network.

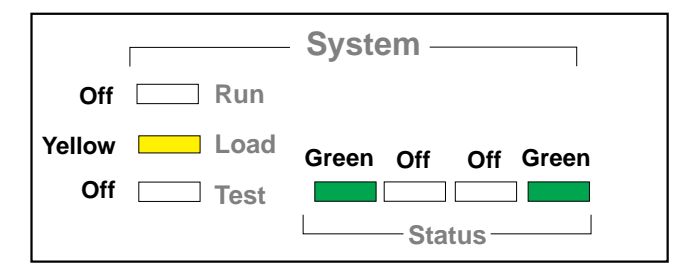

- *Meaning* No response to BOOTP request. BOOTP server not present or is incorrectly configured.
	- *Action* Check Trivial File Transfer Protocol (TFTP)/BOOTP server configuration and verify the media access control (MAC) address of the bridge/router. Turn power off then on to retry the system software load. If the load is unsuccessful, refer to "Reloading System Software" in Appendix A in *Using OfficeConnect NETBuilder Software.*

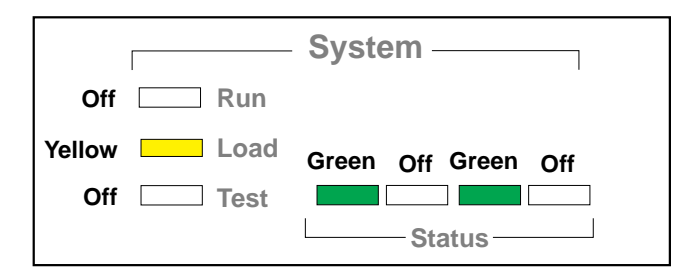

*Meaning* No response from TFTP server to Address Resolution Protocol (ARP) request. TFTP server is not present or may be incorrectly configured.

*Action* Check TFTP server configuration and verify the MAC address of the bridge/router. Turn power off then on to retry the system software load. If the load is unsuccessful, contact 3Com technical support for assistance*.*

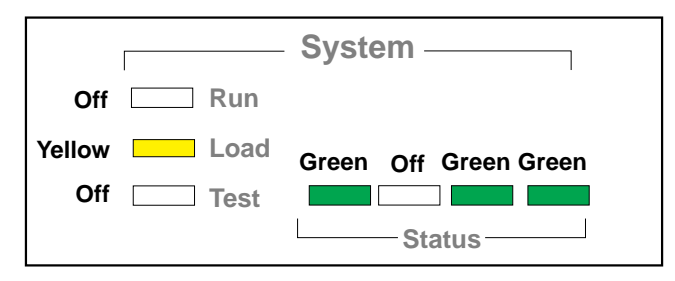

- *Meaning* No response to TFTP request. TFTP server is not present. Incorrect download file or file incorrectly configured.
	- *Action* Make sure the MAC address is initialized correctly. Turn power off then on to retry the system software load. If the load is unsuccessful, contact 3Com technical support for assistance*.*

### **Troubleshooting During the Test Phase**

When the software load is complete, the system begins the test phase. If the System Test LED turns yellow, a problem occurred during the system test phase.

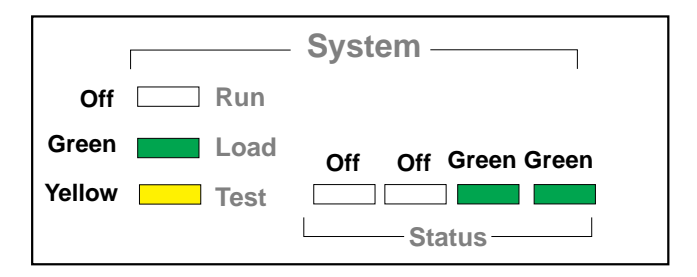

*Meaning* EEPROM checksum test failed.

*Action* Refer to Appendix B in *Using OfficeConnect NETBuilder Software.*

# **Errors Indicated by the Serial LEDs**

If the Fault LED in the Serial LED section of your OfficeConnect bridge/router turns yellow, it means an error has been detected in a received frame. The following figure shows this example.

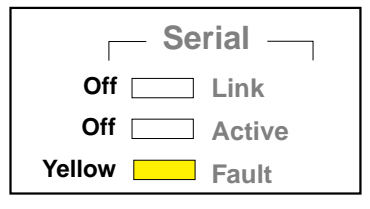

## **Errors Indicated by the WAN LEDs**

This section describes how the WAN LEDs indicate errors on systems using ISDN or CSU/DSU connections.

## **On a Bridge/Router Using an ISDN Connection**

The following figures show how the WAN LEDs indicate errors on a bridge/router using an ISDN connection.

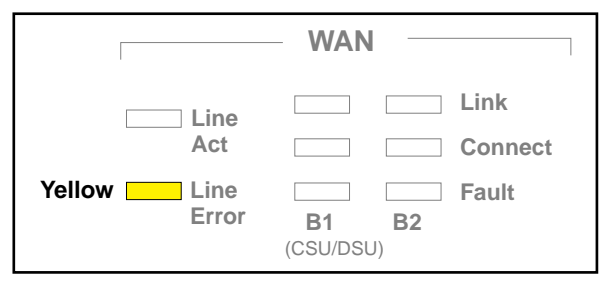

*Meaning* Indicates a disconnected cable, or a loss of phantom power. *Action* Check all cable connections*.*

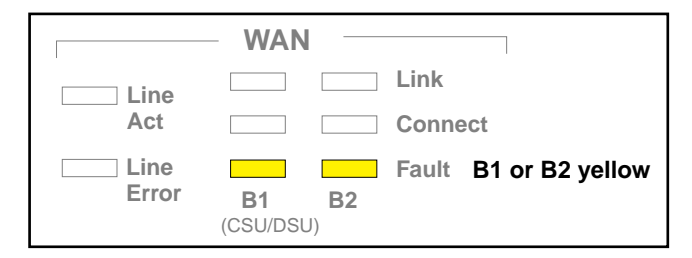

*Meaning* An error in received frames has been detected on either channel B1 or channel B2.

# **On a Bridge/Router Using a CSU/DSU LED Connection**

The following figures show how the WAN LEDs indicate errors and status on a bridge/router using a CSU/DSU connection.

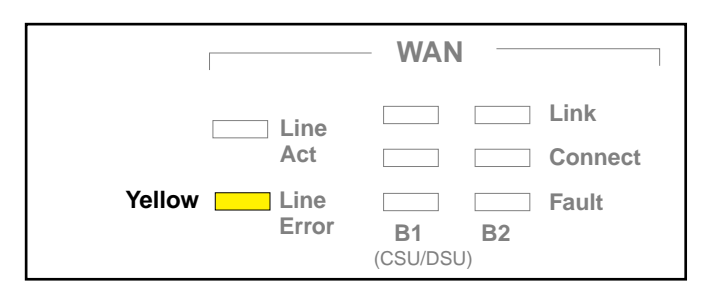

*Meaning* Indicates loss of signal. Call your Telco provider for assistance.

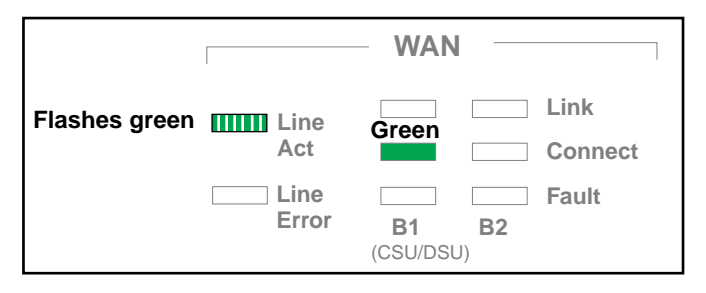

*Meaning* Indicates normal operation.

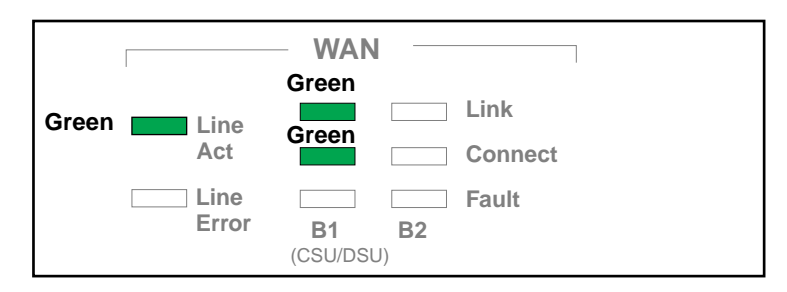

*Meaning* Indicates normal operation. Indicates the Data Link protocol is operational.

*.*

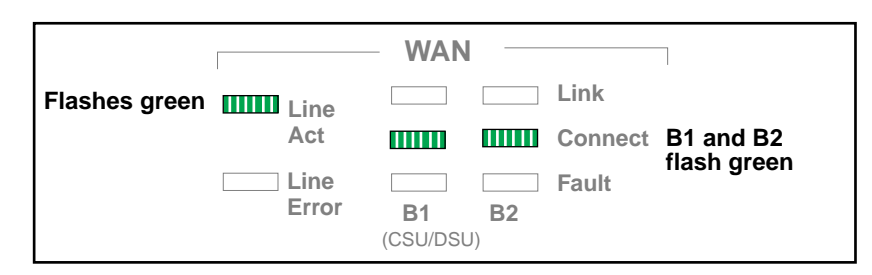

*Meaning* Flashes on B1 and B2 Connect LEDs indicate a CO(Telco Central Office) initiated loopback test or a remote initiated loopback test.

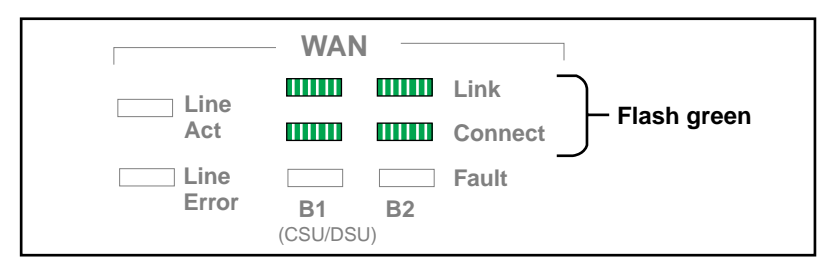

*Meaning* Flashes on both B1 or B2 Link and Connect LEDs indicate a self-initiated loopback test is in progress.

# <span id="page-40-0"></span>**4 CABLES**

This chapter provides tables listing the pinouts of the ISDN port and serial cables supported on the Flex-WAN port. These cables include:

- Flex-WAN to X.21 DTE
- Flex-WAN to V.35 DTE and DCE
- Flex-WAN to RS-232 DTE and DCE
- ISDN RJ-45 and 56K CSU/DSU RJ-48S
- RJ-48 T1

## **Flex-WAN Serial Connector**

Figure 4-1 shows the pin configuration of the Flex-WAN connector.

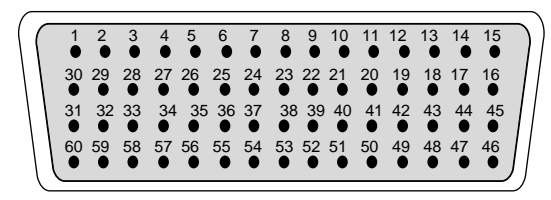

**Figure 4-1** Flex-WAN Connector

Each table listing the serial cable pinouts in this chapter lists both the Flex-WAN and the serial cable pinouts. These tables can be used to construct custom cables for the OfficeConnect bridge/router.

**X.21 DTE Connector** Figure 4-2 shows the pin configuration of the X.21 DTE connector.

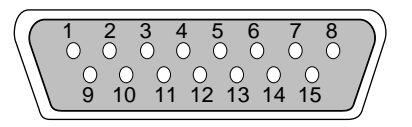

**Figure 4-2** X.21 DTE Connector

<span id="page-41-0"></span>Table 4-1 lists the pin assignments of a cable with one end terminated in the Flex-WAN connector and the other end terminated in an X.21 DTE 15-pin male D-sub connector.

| <b>Signal</b>          | From                   | <b>Signal</b>   | To        | Pair           | <b>Note</b>                      |
|------------------------|------------------------|-----------------|-----------|----------------|----------------------------------|
| <b>GND</b><br>MODE 2   | $J1 - 48$<br>$J1 - 47$ |                 |           |                | <b>JUMPED</b><br><b>TOGETHER</b> |
| <b>GND</b><br>MODE DCE | $J1 - 51$<br>$J1-52$   |                 |           |                | <b>JUMPED</b><br><b>TOGETHER</b> |
| SHIELD GND             | $J1-46$                | SHIELD GND      | $J2-1$    | <b>SINGLE</b>  |                                  |
| CTS/RTS+               | $J1 - 1$               | INDICATION+     | $J2-5$    | 1              |                                  |
| CTS/RTS-               | $J1-2$                 | INDICATION-     | $J2 - 12$ | 1              |                                  |
| RTS/CTS+               | $J1-9$                 | CONTROL+        | $J2-3$    | $\overline{2}$ |                                  |
| RTS/CTS-               | $J1 - 10$              | CONTROL-        | $J2 - 10$ | $\overline{2}$ |                                  |
| TXD/RXD+               | $J1 - 11$              | TRANSMIT+       | $J2-2$    | 3              |                                  |
| TXD/RXD-               | $J1 - 12$              | TRANSMIT-       | $J2-9$    | 3              |                                  |
| SIGNAL GND             | $J1-15$                | SIGNAL GND      | $J2-8$    | 4              | $\overline{2}$                   |
|                        |                        |                 |           | 4              | 1, 2                             |
| RXC/TXCE+              | $J1-26$                | TIMING+         | $J2-6$    | 5              |                                  |
| RXC/TXCE-              | $J1-25$                | TIMING-         | $J2-13$   | 5              |                                  |
| RXD/TXD+               | $J1-28$                | RECEIVE+        | $J2-4$    | 6              |                                  |
| RDX/TXD-               | $J1-27$                | <b>RECEIVE-</b> | $J2 - 11$ | 6              |                                  |
| SIGNAL GND             | $J1 - 16$              | SIGNAL GND      | $J2-8$    | <b>JUMPER</b>  | 1, 2                             |

**Table 4-1** Flex-WAN to X.21 DTE Cable Pinouts

Note 1: All spare wires are soldered together with a jumper wire and plugged into J1-16. Note 2: All spare wires are soldered together with a jumper wire and plugged into J2-8.

**V.35 DTE Connector** Figure 4-3 shows the pin configuration of the V.35 DTE connector.

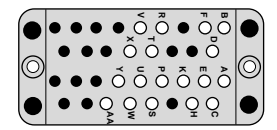

**Figure 4-3** V.35 DTE Connector

[Table 4-2](#page-42-0) lists the pin assignments of a cable with one end terminated in the Flex-WAN connector and the other end terminated in a V.35 DTE 34-pin male connector (ISO 2593). See Figure 4-1 for an illustration of the Flex-WAN connector.

| Signal                                                            | From                                     | <b>Signal</b>     | To        | Pair            | <b>Note</b>                      |
|-------------------------------------------------------------------|------------------------------------------|-------------------|-----------|-----------------|----------------------------------|
| MODE <sub>1</sub><br><b>GND</b>                                   | $11 - 49$<br>$J1-48$                     |                   |           |                 | <b>JUMPED</b><br><b>TOGETHER</b> |
| MODE 0<br><b>GND</b><br>MODE DCE                                  | $J1-50$<br>$J1-51$<br>$J1 - 52$          |                   |           |                 | <b>JUMPED</b><br><b>TOGETHER</b> |
| <b>TXC/NIL</b><br><b>RXC/TXCE</b><br><b>RXD/TXD</b><br><b>GND</b> | $J1-53$<br>$J1-54$<br>$J1-55$<br>$J1-56$ |                   |           |                 | <b>JUMPED</b><br><b>TOGETHER</b> |
| SHIELD GND                                                        | $J1-46$                                  | SHIELD GND        | $J2-A$    | <b>SINGLE</b>   |                                  |
| TXD/RXD+                                                          | $J1-18$                                  | $5D+$             | $J2-P$    | $\mathbf{1}$    |                                  |
| TXD/RXD-                                                          | $J1 - 17$                                | $SD-$             | $J2-S$    | $\mathbf{1}$    |                                  |
| TXCE/TXC+                                                         | $J1-20$                                  | SCTE+             | $J2-U$    | $\overline{2}$  |                                  |
| <b>TXCE/TXC-</b>                                                  | $J1-19$                                  | SCTE-             | $J2-W$    | $\overline{2}$  |                                  |
| TXC/RXC+                                                          | $J1-24$                                  | $SCT+$            | $J2-Y$    | $\overline{3}$  |                                  |
| TXC/RXC-                                                          | $J1-23$                                  | SCT-              | $J2 - AA$ | $\overline{3}$  |                                  |
| RXC/TXCE+                                                         | $J1-26$                                  | $SCR+$            | $J2-V$    | 4               |                                  |
| RXC/TXCE-                                                         | $J1 - 25$                                | $SCR-$            | $J2-X$    | 4               |                                  |
| RXD/TXD+                                                          | $J1-28$                                  | $RD +$            | $J2-R$    | $\overline{5}$  |                                  |
| RXD/TXD-                                                          | $J1-27$                                  | RD-               | $J2-T$    | $\overline{5}$  |                                  |
| DCD/LL                                                            | $J1 - 33$                                | <b>RLSD</b>       | $J2-F$    | 6               |                                  |
|                                                                   |                                          |                   |           | 6               | 1, 2                             |
| <b>DSR/DTR</b>                                                    | $J1 - 34$                                | <b>DSR</b>        | $J2-E$    | $\overline{7}$  |                                  |
|                                                                   |                                          |                   |           | $\overline{7}$  | 1, 2                             |
| CTS/RTS                                                           | $J1-35$                                  | <b>CTS</b>        | $J2-D$    | 8               |                                  |
|                                                                   |                                          |                   |           | 8               | $\overline{1,2}$                 |
| RTS/CTS                                                           | $J1-42$                                  | <b>RTS</b>        | $J2-C$    | 9               |                                  |
|                                                                   |                                          |                   |           | $\overline{9}$  | 1, 2                             |
| <b>DTR/DSR</b>                                                    | $J1-43$                                  | <b>DTR</b>        | $J2-H$    | 10              |                                  |
|                                                                   |                                          |                   |           | 10              | 1, 2                             |
| <b>LL/DCD</b>                                                     | $J1 - 44$                                | LT                | $J2-K$    | 11              |                                  |
|                                                                   |                                          |                   |           | $\overline{11}$ | 1, 2                             |
| SIGNAL GND                                                        | $J1 - 45$                                | SIGNAL GND        | $J2-B$    | 12              | $\overline{2}$                   |
|                                                                   |                                          |                   |           | $\overline{12}$ | 1, 2                             |
| <b>SIGNAL GND</b>                                                 | $J1 - 16$                                | <b>SIGNAL GND</b> | $J2-B$    | <b>JUMPER</b>   | 1, 2                             |

<span id="page-42-0"></span>**Table 4-2** Flex-WAN to V.35 DTE Cable Pinouts

Note 1: All spare wires are soldered together with a jumper wire and plugged into J1-16. Note 2: All spare wires are soldered together with a jumper wire and plugged into J2-B.

<span id="page-43-0"></span>**V.35 DCE Connector** Figure 4-4 shows the pin configuration of the V.35 DCE connector.

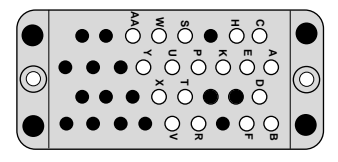

**Figure 4-4** V.35 DCE Connector

Table 4-3 lists the pin assignments of a cable with one end terminated in the Flex-WAN connector and the other end terminated in a V.35 DCE 34-pin female connector (ISO 2593). See Figure 4-1 for an illustration of the Flex-WAN connector.

**Table 4-3** Flex-WAN to V.35 DCE Cable Pinouts

| <b>Signal</b>                                              | From                                     | <b>Signal</b> | To        | Pair                | <b>Note</b>                      |
|------------------------------------------------------------|------------------------------------------|---------------|-----------|---------------------|----------------------------------|
| MODE <sub>1</sub><br><b>GND</b>                            | $J1-49$<br>$J1-48$                       |               |           |                     | <b>JUMPED</b><br><b>TOGETHER</b> |
| MODE 0<br><b>GND</b>                                       | $J1 - 50$<br>$J1 - 51$                   |               |           |                     | <b>JUMPED</b><br><b>TOGETHER</b> |
| <b>TXC/NIL</b><br><b>RXC/TXCE</b><br>RXD/TXD<br><b>GND</b> | $J1-53$<br>$J1-54$<br>$J1-55$<br>$J1-56$ |               |           |                     | <b>JUMPED</b><br><b>TOGETHER</b> |
| SHIELD GND                                                 | $J1-46$                                  | SHIELD GND    | $J2-A$    | <b>SINGLE</b>       |                                  |
| TXD/RXD+                                                   | $J1 - 18$                                | $RD+$         | $J2-R$    | $\mathbf{1}$        |                                  |
| TXD/RXD-                                                   | $J1 - 17$                                | RD-           | $J2-T$    | $\mathbf{1}$        |                                  |
| TXCE/TXC+                                                  | $J1 - 20$                                | $SCT+$        | $J2-Y$    | $\overline{2}$      |                                  |
| TXCE/TXC-                                                  | $J1-19$                                  | SCT-          | $J2 - AA$ | $\overline{2}$      |                                  |
| $NIURXC+$                                                  | $J1 - 22$                                | $SCR+$        | $J2-V$    | $\overline{3}$      |                                  |
| NIL/RXC-                                                   | $J1 - 21$                                | SCR-          | $J2-X$    | $\overline{3}$      |                                  |
| RXC/TXCE+                                                  | $J1-26$                                  | SCTE+         | $J2-U$    | $\overline{4}$      |                                  |
| RXC/TXCE-                                                  | $J1-25$                                  | SCTE-         | $J2-W$    | 4                   |                                  |
| RXD/TXD+                                                   | $J1-28$                                  | $SD+$         | $J2-P$    | $\overline{5}$      |                                  |
| RXD/TXD-                                                   | $J1 - 27$                                | $SD-$         | $J2-S$    | 5                   |                                  |
| DCD/LL                                                     | $J1 - 33$                                | LT.           | $J2-K$    | 6<br>6              | 1, 2                             |
| <b>DSR/DTR</b>                                             | $J1-34$                                  | <b>DTR</b>    | $J2-H$    | 7<br>$\overline{7}$ | 1, 2                             |
| CTS/RTS                                                    | $J1-35$                                  | <b>RTS</b>    | $J2-C$    | $\overline{8}$<br>8 | 1, 2                             |
| (continued)                                                |                                          |               |           |                     |                                  |

| Signal            | <b>From</b> | <b>Signal</b> | To     | Pair          | <b>Note</b> |
|-------------------|-------------|---------------|--------|---------------|-------------|
| RTS/CTS           | $J1-42$     | <b>XTS</b>    | $J2-D$ | 9<br>9        | 1, 2        |
| DTR/DSR           | $J1 - 43$   | <b>DSR</b>    | $J2-E$ | 10<br>10      | 1, 2        |
| <b>LL/DCD</b>     | $J1 - 44$   | <b>RLSD</b>   | $J2-F$ | 11<br>11      | 1, 2        |
| SIGNAL GND        | $J1 - 45$   | SIGNAL GND    | $J2-B$ | 12<br>12      | っ<br>1, 2   |
| <b>SIGNAL GND</b> | J1-16       | SIGNAL GND    | $J2-B$ | <b>JUMPER</b> | 1, 2        |

<span id="page-44-0"></span>**Table 4-3** Flex-WAN to V.35 DCE Cable Pinouts (continued)

Note 1: All spare wires are soldered together with a jumper wire and plugged into J1-16. Note 2: All spare wires are soldered together with a jumper wire and plugged into J2-B.

## **RS-232 DTE Connector**

Figure 4-5 shows the pin configuration of the RS-232 DTE connector.

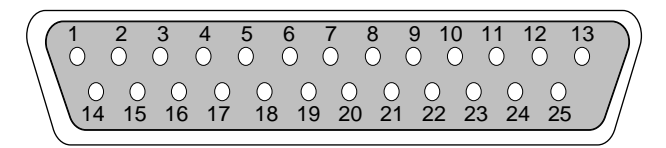

**Figure 4-5** RS-232 DTE Connector

Table 4-4 lists the pin assignments of a cable with one end terminated in the Flex-WAN connector and the other end terminated in an RS-232 DTE 25-pin male D-sub connector. See Figure 4-1 for an illustration of the Flex-WAN connector.

**Table 4-4** Flex-WAN to RS-232 DTE Cable Pinouts

| <b>Signal</b>          | From                                | <b>Signal</b> | To        | Pair                     | <b>Note</b>                      |
|------------------------|-------------------------------------|---------------|-----------|--------------------------|----------------------------------|
| MODE 0 GND<br>MODE DCE | $J1 - 50$<br>$J1 - 51$<br>$J1 - 52$ |               |           |                          | <b>JUMPED</b><br><b>TOGETHER</b> |
| SHIELD GND             | $J1 - 46$                           | SHIELD GND    | $J2-1$    | <b>SINGLE</b>            |                                  |
| SIGNAL GND             | $J1 - 45$                           | SIGNAL GND    | $J2-7$    |                          | $\overline{2}$                   |
|                        |                                     |               |           |                          | 1, 2                             |
| <b>LL/DCD</b>          | $J1 - 44$                           | LT            | $J2-18$   | $\overline{\phantom{0}}$ |                                  |
|                        |                                     |               |           | $\overline{2}$           | 1, 2                             |
| DTR/DSR                | $J1 - 43$                           | <b>DTR</b>    | $J2 - 20$ | 3                        |                                  |
|                        |                                     |               |           | 3                        | 1, 2                             |
| (continued)            |                                     |               |           |                          |                                  |

| <b>Signal</b>   | From      | Signal      | To      | Pair           | <b>Note</b> |
|-----------------|-----------|-------------|---------|----------------|-------------|
| RTS/CTS         | $J1-42$   | <b>RTS</b>  | $J2-4$  | $\overline{4}$ |             |
|                 |           |             |         | $\overline{4}$ | 1, 2        |
| TXD/RXD         | $J1 - 41$ | <b>TXD</b>  | $J2-2$  | 5              |             |
|                 |           |             |         | 5              | 1, 2        |
| <b>TXCE/TXC</b> | $J1-39$   | <b>TXCE</b> | $J2-24$ | 6              |             |
|                 |           |             |         | 6              | 1, 2        |
| <b>RXC/TXCE</b> | $J1-38$   | <b>RXC</b>  | $J2-17$ | $\overline{7}$ |             |
|                 |           |             |         | $\overline{7}$ | 1, 2        |
| <b>TXC/NIL</b>  | $J1-37$   | <b>TXC</b>  | $J2-15$ | 8              |             |
|                 |           |             |         | 8              | 1, 2        |
| RXD/TXD         | $J1-36$   | <b>RXD</b>  | $J2-3$  | 9              |             |
|                 |           |             |         | 9              | 1, 2        |
| CTS/RTS         | $J1-35$   | <b>CTS</b>  | $J2-5$  | 10             |             |
|                 |           |             |         | 10             | 1, 2        |
| DSR/DTR         | $J1-34$   | <b>DSR</b>  | $J2-6$  | 11             |             |
|                 |           |             |         | 11             | 1, 2        |
| DCD/LL          | $J1-33$   | <b>DCD</b>  | $J2-8$  | 12             |             |
|                 |           |             |         | 12             | 1, 2        |
| SIGNAL GND      | $J1-56$   | SIGNAL GND  | $J2-7$  | <b>JUMPER</b>  | 1, 2        |

**Table 4-4** Flex-WAN to RS-232 DTE Cable Pinouts (continued)

Note 1: All spare wires are soldered together with a jumper wire and plugged into J1-56. Note 2: All spare wires are soldered together with a jumper wire and plugged into J2-7.

## **RS-232 DCE Connector**

Figure 4-6 shows the pin configuration of the RS-232 DCE connector.

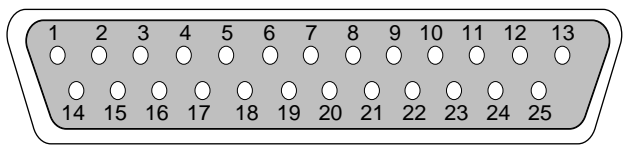

**Figure 4-6** RS-232 DCE Connector

[Table 4-5](#page-46-0) lists the pin assignments of a cable with one end terminated in the Flex-WAN connector and the other end terminated in an RS-232 DCE 25-pin female D-sub connector. See Figure 4-1 for an illustration of the Flex-WAN connector.

<span id="page-45-0"></span>

| <b>Signal</b>        | From               | <b>Signal</b>        | To      | Pair           | <b>Note</b>                      |
|----------------------|--------------------|----------------------|---------|----------------|----------------------------------|
| MODE 0<br><b>GND</b> | $J1-50$<br>$J1-51$ |                      |         |                | <b>JUMPED</b><br><b>TOGETHER</b> |
| SHIELD GND           | J1-46              | SHIELD GND           | $J2-1$  | <b>SINGLE</b>  |                                  |
| SIGNAL<br><b>GND</b> | $J1-45$            | SIGNAL<br><b>GND</b> | $J2-7$  | $\mathbf{1}$   | $\overline{2}$                   |
|                      |                    |                      |         | $\mathbf{1}$   | 1, 2                             |
| <b>LL/DCD</b>        | $J1-44$            | <b>DCD</b>           | $J2-8$  | $\overline{2}$ |                                  |
|                      |                    |                      |         | $\overline{2}$ | 1, 2                             |
| DTR/DSR              | $J1-43$            | <b>DSR</b>           | $J2-6$  | $\overline{3}$ |                                  |
|                      |                    |                      |         | $\overline{3}$ | 1, 2                             |
| RTS/CTS              | $J1-42$            | <b>CTS</b>           | $J2-5$  | $\overline{4}$ |                                  |
|                      |                    |                      |         | $\overline{4}$ | 1, 2                             |
| <b>TXD/RXD</b>       | $J1 - 41$          | <b>RXD</b>           | $J2-3$  | $\overline{5}$ |                                  |
|                      |                    |                      |         | $\overline{5}$ | 1, 2                             |
| <b>NIL/RXC</b>       | $J1-40$            | <b>RXC</b>           | $J2-17$ | $\overline{6}$ |                                  |
|                      |                    |                      |         | 6              | 1, 2                             |
| <b>TXCE/TXC</b>      | $J1-39$            | <b>TXC</b>           | $J2-15$ | $\overline{7}$ |                                  |
|                      |                    |                      |         | $\overline{7}$ | 1, 2                             |
| <b>RXC/TXCE</b>      | $J1-38$            | <b>TXCE</b>          | $J2-24$ | 8              |                                  |
|                      |                    |                      |         | 8              | 1, 2                             |
| RXD/TXD              | $J1-36$            | <b>TXD</b>           | $J2-2$  | 9              |                                  |
|                      |                    |                      |         | 9              | 1, 2                             |
| CTS/RTS              | $J1-35$            | <b>RTS</b>           | $J2-4$  | 10             | $\overline{1, 2}$                |
|                      |                    |                      |         | 10             |                                  |
| <b>DSR/DTR</b>       | $J1-34$            | <b>DTR</b>           | $J2-20$ | 11             |                                  |
|                      |                    |                      |         | 11             | 1, 2                             |
| DCD/LL               | $J1-33$            | LT                   | $J2-18$ | 12             |                                  |
|                      |                    |                      |         | 12             | 1, 2                             |
| SIGNAL<br><b>GND</b> | $J1-56$            | SIGNAL<br><b>GND</b> | $J2-7$  | <b>JUMPER</b>  | 1, 2                             |

<span id="page-46-0"></span>**Table 4-5** Flex-WAN to RS-232 DCE Cable Pinouts

Note 1: All spare wires are soldered together with a jumper wire and plugged into J1-56. Note 2: All spare wires are soldered together with a jumper wire and plugged into J2-7.

#### <span id="page-47-0"></span>**ISDN RJ-45 Connector** To connect the OfficeConnect bridge/router to an ISDN network, use the ISDN cable with an RJ-45 connector.

Table 4-6 lists the pin assignments of a Category 5 shielded twisted-pair ISDN cable with both ends terminated in RJ-45 shielded connectors.

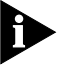

*The model 14xS/T OfficeConnect bridge/router uses two pairs and the model 14xU uses a single pair.*

**Table 4-6** ISDN RJ-45 Cable Pinouts

| Pair.          | P <sub>1</sub> | P <sub>2</sub> | <b>Signal</b> |
|----------------|----------------|----------------|---------------|
|                | 4              | 4              | $NC1+$        |
|                | 5              | 5              | $NC1-$        |
| $\overline{2}$ | 1              | 1              | $TPO+$        |
|                | 2              | $\overline{2}$ | TPO-          |
| 3              | 3              | 3              | $TP1+$        |
|                | 6              | 6              | $TP1-$        |
| 4              |                |                | Reserved+     |
|                | 8              | 8              | Reserved-     |
|                | <b>SHLD</b>    | <b>SHLD</b>    | Drain Wire    |

Figure 4-7 shows the RJ-45 plug.

12345678

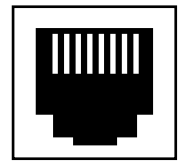

**Figure 4-7** RJ-45 plug

<span id="page-48-0"></span>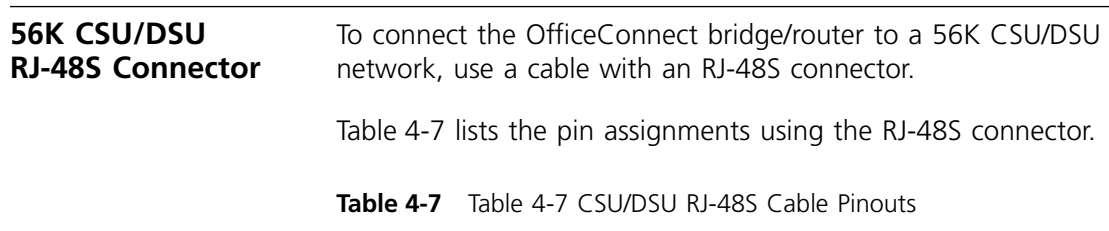

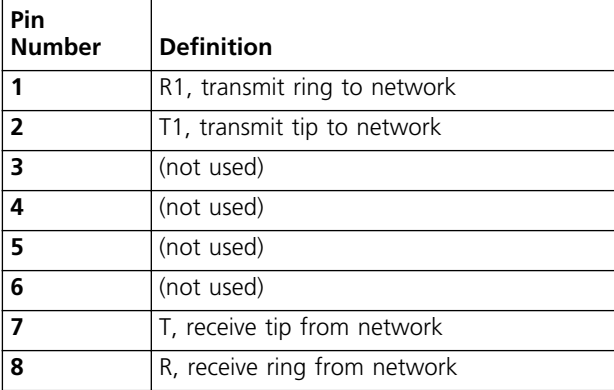

Figure 4-8 shows the RJ-48S plug.

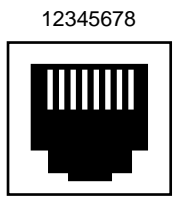

**Figure 4-8** RJ-48S plug

<span id="page-49-0"></span>**RJ48 T1 Cable** To connect a model 12xT bridge/router to a T1 or fractional T1 line, use a cable with an RJ-48 connector. This cable is provided witht the T1/FT1 module..

> Figure 4-9 shows the pin assignments of the cable with both ends terminated in RJ-48 connectors.

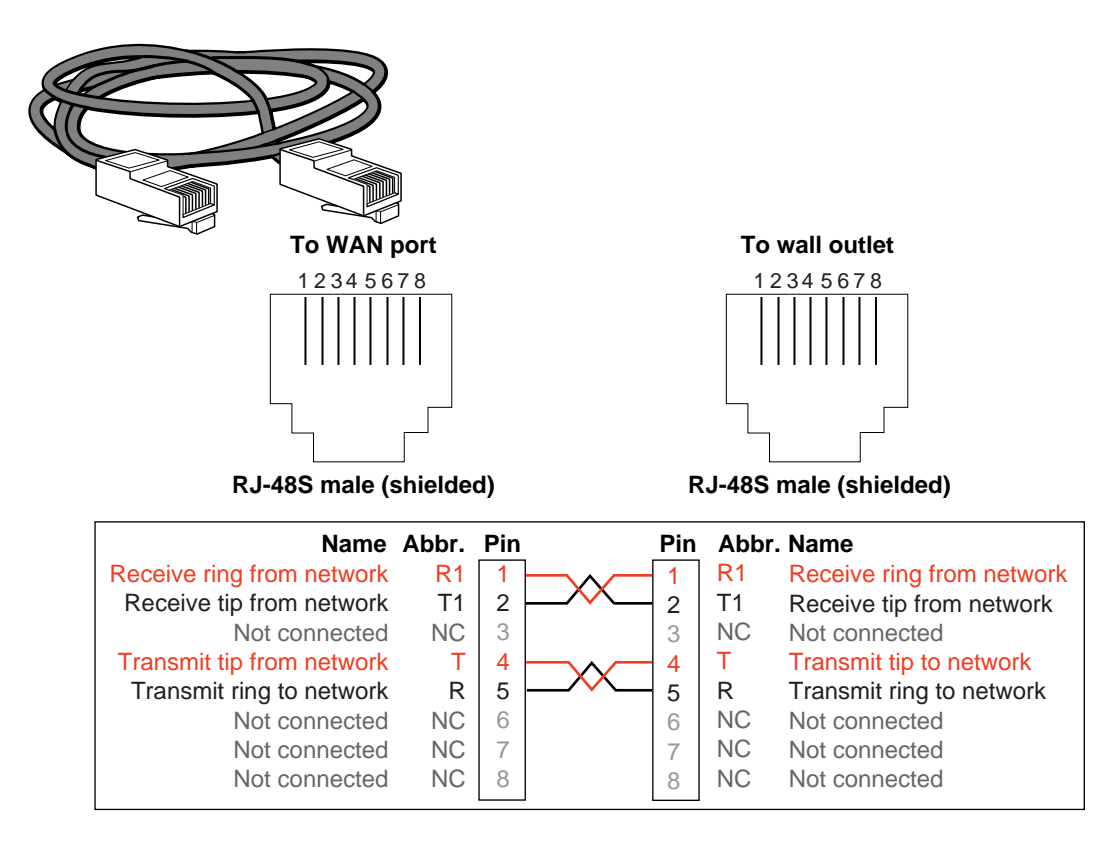

**Figure 4-9** RJ-48 T1 Cable

<span id="page-50-0"></span>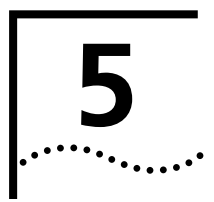

# **5 ORDERING YOUR WAN LINES**

This chapter provides information needed to order leased lines, and 3Com-specific information for ordering ISDN line service from North American (U.S. and Canadian), German, and Dutch suppliers. For all other countries, no 3Com-specific information is known to be required to order ISDN service.

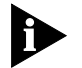

*If your WAN lines are not provisioned correctly, you will not be able to use your OfficeConnect bridge/router to access a remote network*.

Use Table 5-1 to gather information about serial WAN line services on the OfficeConnect bridge/router from your network service provider,

## **Gathering Information About Serial WAN Lines**

**Table 5-1** Serial WAN Line Configuration Information **Line Characteristic Supported by Supplied by provider** Baud rate 1.2 to 2048 kbps **\_\_\_\_\_\_\_\_\_\_\_\_\_\_** Clocking **Internal and external** Duplex mode Full Encoding **NZR** and NZRI Transmission Idle signal Flag and mark **\_\_\_\_\_\_\_\_\_\_\_\_\_\_**

## **Ordering U.S. and Canadian ISDN BRI Services**

This section describes how to order ISDN services for the OfficeConnect bridge/router in the U.S. and Canada.

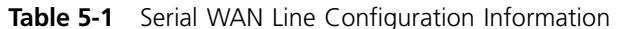

then use the information to configure your line.

For additional information about ISDN, refer to the *Using NETBuilder Family Software*.

To order ISDN service from your telephone company, follow these steps:

- **1** Call the telephone company and ask for the ISDN representative.
- **2** Tell the representative you want to place an order for ISDN service for an OfficeConnect bridge/router with a BRI, and that you have the following information:
	- Line provisioning
	- ISDN outlet type
	- Network terminator (NT1), for model 14x S/T only
- **3** Give the representative the Bellcore ISDN ordering code (IOC). This is also referred to as line provisioning. The IOC tells the telephone company which parameter settings to use for OfficeConnect bridge/routers. The IOC for this product is "Capability R."

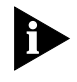

*Not all Regional Bell Operating Companies use IOCs. If the representative has the IOC for OfficeConnect bridge/router listed, skip to step 7; otherwise, continue on to step 4.* 

- **4** Ask the representative which ISDN switch type your line uses. Place a check mark in the appropriate box on the ISDN Information Sheet at the end of this procedure.
- **5** Ask for an RJ-45 connector to be installed with your new ISDN outlet.
- **6** If you have a model 14X S/T, ask for an NT1 to connect your bridge/router to the ISDN line. (Or, you can purchase an NT1 from a reseller; refer to ["NT1s and Power Supplies"](#page-57-0) on [page 5-8](#page-57-0) for more information about NT1s.) The model 14xU bridge/router does not require an external NT1.
- **7** Ask for the following information to fill out the ISDN Information Sheet:
	- **ISDN Switch Type.** Ask the representative which ISDN switch type your line uses. Place a check mark next to that switch on the ISDN Information Sheet. Each switch type has a corresponding provisioning information table later in this section.
	- **Number of ISDN Phone Numbers.** Your ISDN line can support one or two phone numbers. Specify how many phone numbers you are ordering.
	- **Phone Numbers.** Ask the telephone representative for your ISDN phone numbers and write them in the space provided.
	- **Service Profile ID (SPID) Number.** Ask the telephone representative for your SPID numbers. (For a point-to-point line only

<span id="page-52-0"></span>one SPID may be provided. For a multipoint line, the telephone representative should provide two SPID numbers.) A SPID number has 10–15 characters; for example, 0155512120. Your telephone company may not require the SPID number.

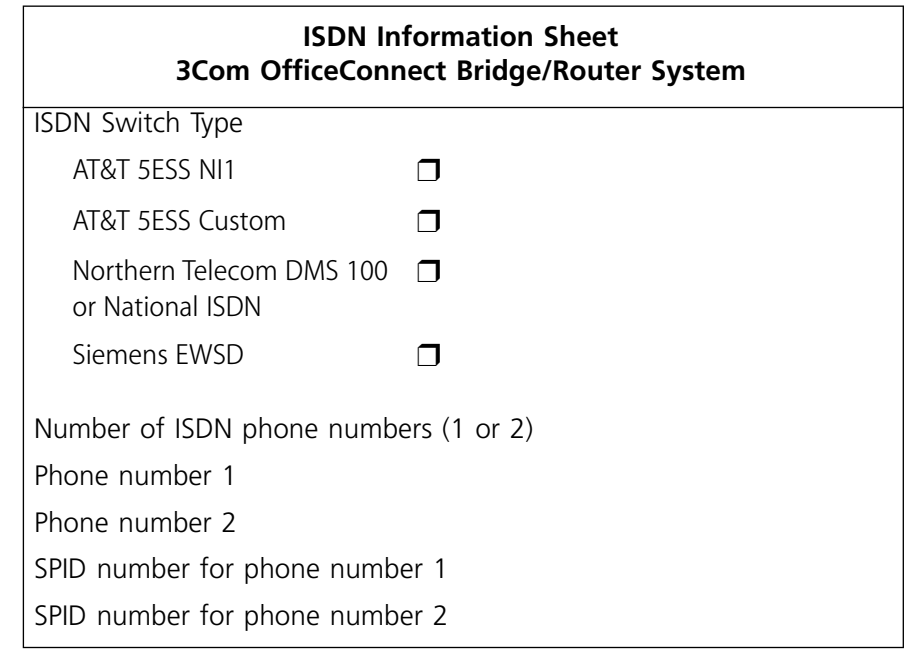

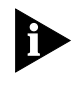

*Your telephone company gives you the phone number and SPID number after it installs your line.*

*If your telephone company has the IOC for an OfficeConnect bridge/router, you do not need to complete step 8.*

Provide provisioning information that corresponds to your ISDN switch using the tables in the following sections.

This completes the ISDN ordering process for OfficeConnect bridge/routers with a BRI. Keep this information sheet handy; you will need it when you install your bridge/router.

# <span id="page-53-0"></span>**(North America Only)**

**AT&T 5ESS Switch** To order ISDN service for an AT&T 5ESS switch, provide the telephone company with the information in Table 5-2.

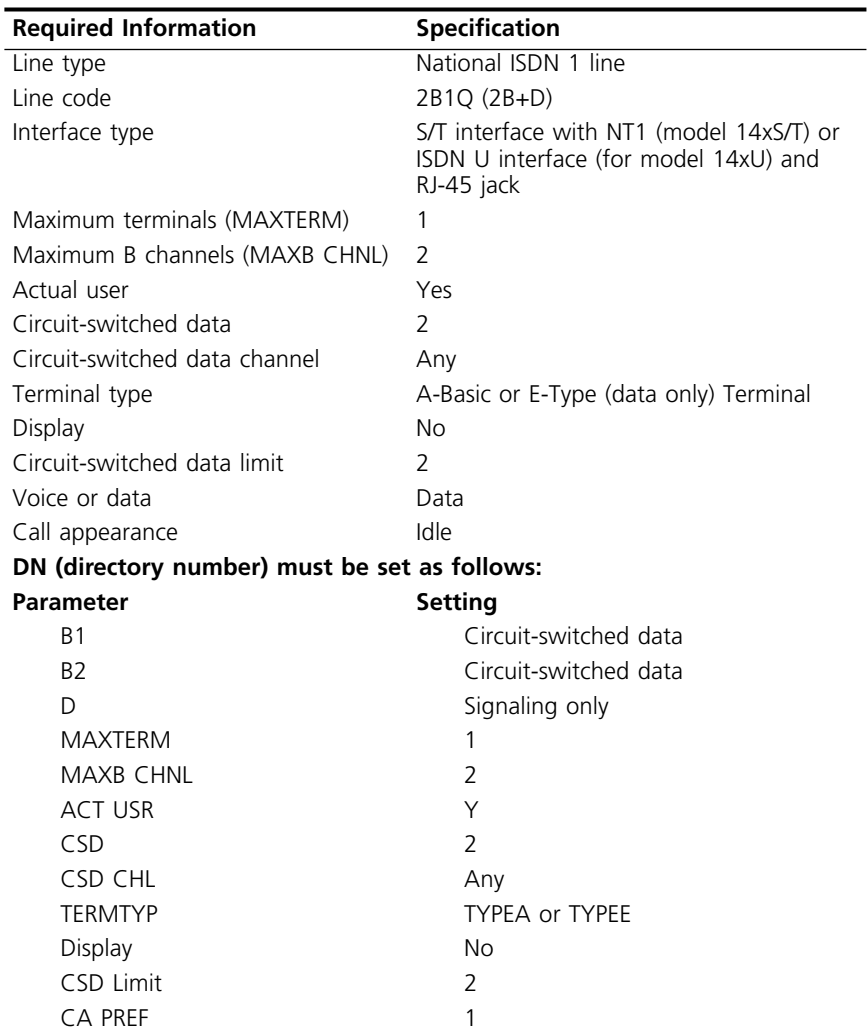

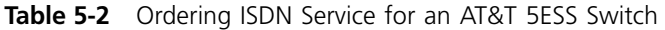

### <span id="page-54-0"></span>**AT&T 5ESS Custom Switch (North America Only)**

To order ISDN service for an AT&T 5ESS custom switch, provide the telephone company with the information in Table 5-3.

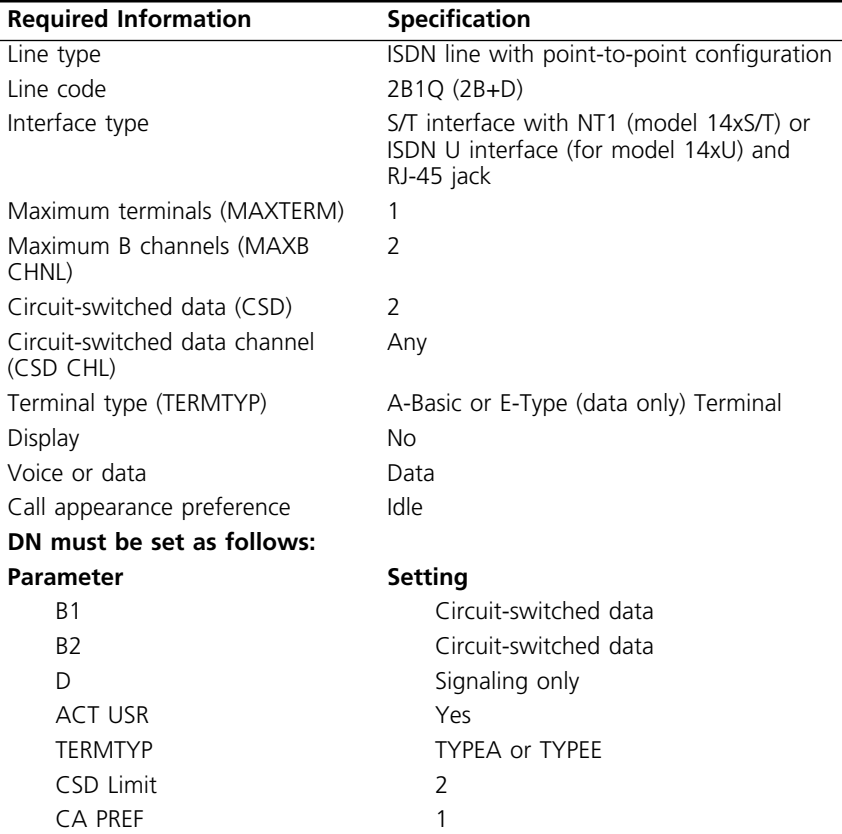

**Table 5-3** Ordering ISDN Service for an AT&T 5ESS Custom Switch

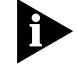

*A point-to-point configuration on an OfficeConnect bridge/router is selected by setting the SPIDn1 and SPIDn2 parameters to none.*

## <span id="page-55-0"></span>**DMS 100 and National ISDN (North America Only)**

To order ISDN service for a DMS 100 or National ISDN switch, provide the telephone company with the information in Table 5-4.

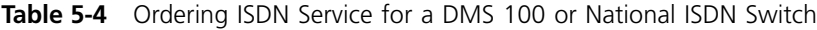

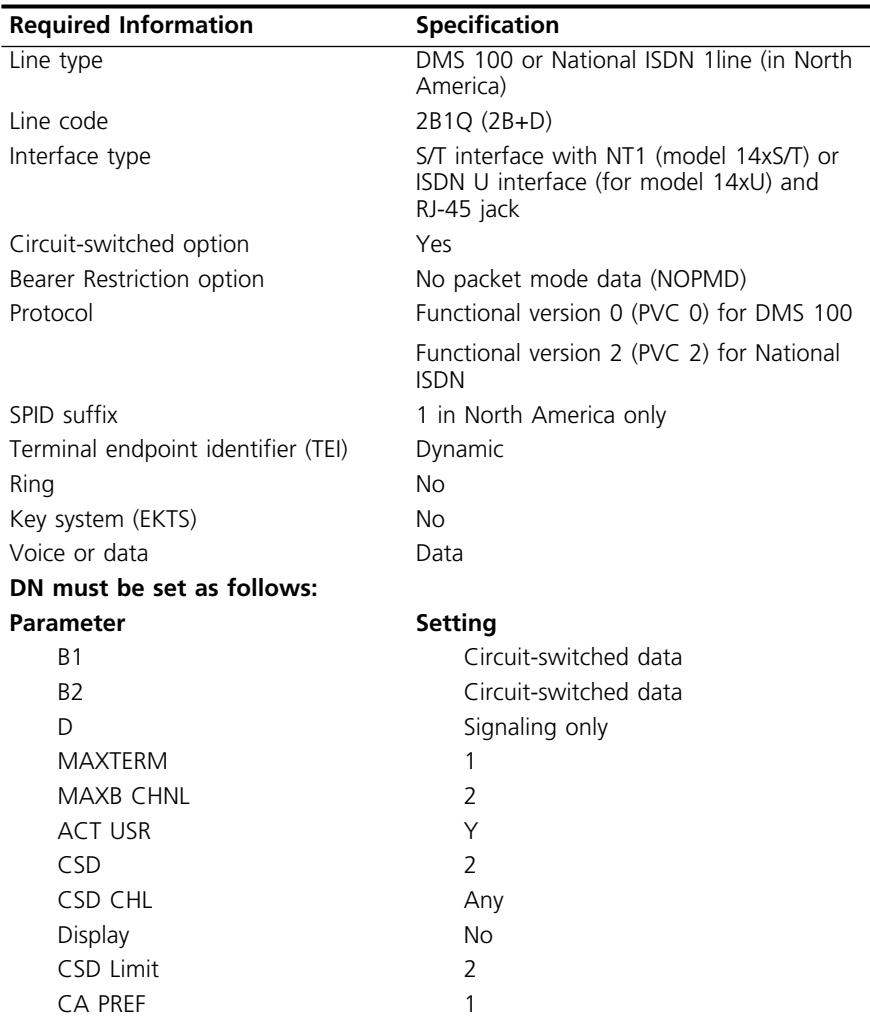

### <span id="page-56-0"></span>**Siemens EWSD Switch (North America Only)**

To order ISDN service for a Siemens EWSD switch, provide the phone company with the information in [Table 5-4](#page-55-0).

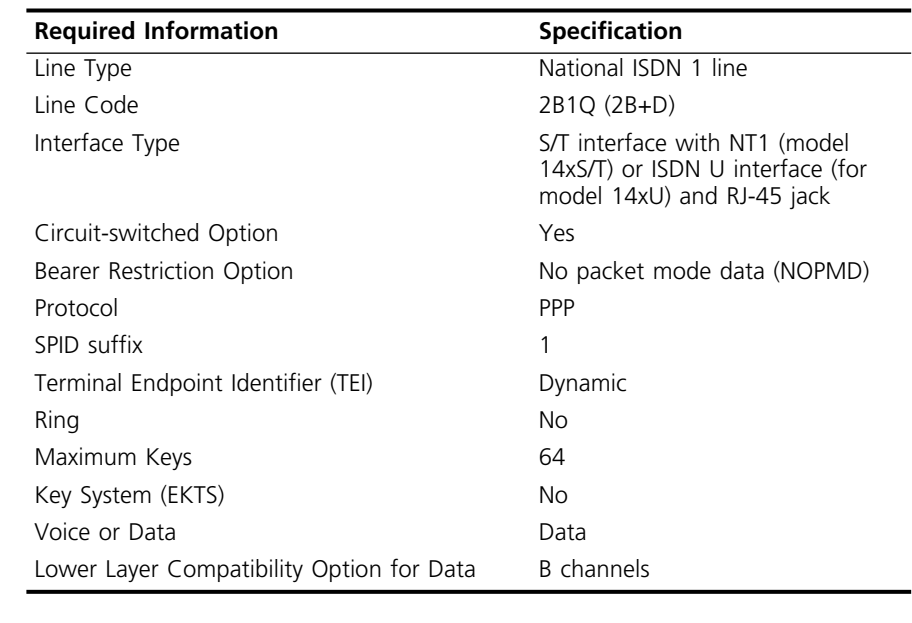

#### **Table 5-5** Ordering ISDN Service for a Siemens EWSD Switch

### **Service Profile Identifiers**

When you request services in North America, you may also need the following information about Service Profile Identifiers (SPIDs) and other service attributes:

- Request multipoint, initializing terminal service; the maximum number of terminals is two. The service provider supplies you with two SPIDs.
- If you request ISDN service from an AT&T 5ESS service provider and the switch is running custom (or non-national ISDN 1) software, the format is:

 $01 + 7$ -digit telephone number + 1-digit suffix.

- If you request two different telephone numbers for each B channel, the suffix can be the same. A suffix of 0 is typical in this case. If you decide to use the same telephone number for both B channels, use a different suffix so that the two SPIDs are unique.
- If you request NI-1 (national ISDN 1) service from an AT&T 5ESS service provider, the format is:

 $01 + 7$ -digit telephone number + 1-digit suffix + 2-digit TID (terminal identifier).

<span id="page-57-0"></span>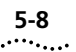

- The SPID numbers must be unique. The 2-digit TID can be any number from 0 to 62. The TID has no effect on the operation of the OfficeConnect bridge/router, but it is a necessary part of the SPID that the bridge/router uses to gain access to the ISDN network.
- If you request ISDN service from a Northern Telecom DMS-100 service provider, the format is:

Area code  $+$  7-digit telephone number  $+$  0- to 8-digit suffix  $+$  2-digit TID.

- The TID can be any number from 0 to 62, but needs to be unique so that the SPIDs are also unique. This format applies when the switch is running Custom and NI-1 (North American 3) versions of software.
- If you order AT&T 5ESS ISDN services, choose either a Type A or Type E terminal. The Type E terminal is preferable because it is for data only.
- **Do not** request supplementary services, such as autohold or conference, because an OfficeConnect bridge/router with an ISDN interface does not support them.
- **NT1s and Power Supplies** North American telephone companies require a network termination device type 1 (NT1) and a power supply for every ISDN line. For a small monthly fee, your service provider or telephone company can provide you with an NT1 and power supply and can explain how to connect and use them. However, you may prefer to purchase these devices from an ISDN equipment vendor. The NT1 and power supply may come in a single, standalone box or the two may be in separate units. In this discussion, the two units together are referred to as an NT1.

Telephone companies in North America use two kinds of NT1s, differentiated by the data encoding scheme used in transmitting data between the NT1 and the telephone company's equipment. The two data encoding schemes are 2B1Q (two bits mapped into one quaternary symbol) and alternate mark inversion (AMI). The 2B1Q scheme is the dominant method in use today. The AMI scheme is older and rarely used.

Two power sources are available from an NT1 for CPE equipment. An ISDN telephone uses one power source. The OfficeConnect bridge/router does not use either source. Instead, it detects the presence or absence of *phantom power* that may be available from your ISDN line, and can determine whether or not a telephone cord is plugged in.

<span id="page-58-0"></span>Not all NT1s provide phantom power; for example, the AMI NT1 from AT&T does not. If you connect the OfficeConnect bridge/router to an NT1 that does not provide phantom power, you must turn off phantom power detection before you can dial successfully.

To turn off phantom power detection enter:

### **SETDefault!<connectorID>-PATH PhantomPower=Disable|Enable**

For more information on this parameter, refer to *Reference for NETBuilder Family Software.* 

**Ordering German ISDN BRI Services** To order German ISDN services for an OfficeConnect bridge/router, follow these steps:

- **1** Acquire a form entitled "Telefondienstauftrag im ISDN (Euro-ISDN-Anschluß)" from the Telekom.
- **2** At the top of the form, select "Neuanschluß."
- **3** Under "Auftraggeber," provide the requested information.
- **4** Under "Anschluß," specify "Basisanschluß als Standardanschluß."

By specifying "Basisanschluß als Standardanschluß, " you are requesting standard basic rate interface (BRI) service. Under "Anschrift Standort," provide the requested information.

**5** Under "Anschlußnutzung," specify "Mehrgeräteanschluß."

By specifying "Mehrgeräteanschluß," you are requesting a connection for multiple types of equipment, such as bridge/routers, telephones, faxes, and computers.

**6** Sign your name at the bottom of the form.

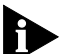

*The OfficeConnect bridge/router software does not currently support the 1TR6 switch type. If you have an existing 1TR6 connection, request that the connection be changed to a Euro-ISDN connection using this*  form. In case the Telekom requests this information, the approval *number for Germany (Bundesamt Für Zulassungen In Der Telekommunikation) is A115352E.*

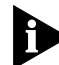

*When ordering ISDN lines for use with the OfficeConnect bridge/routers in Germany, make sure to order point-to-multipoint ISDN lines. The OfficeConnect bridge/routers do not support point-to-point configurations when attached to the German ISDN network.* 

<span id="page-59-0"></span>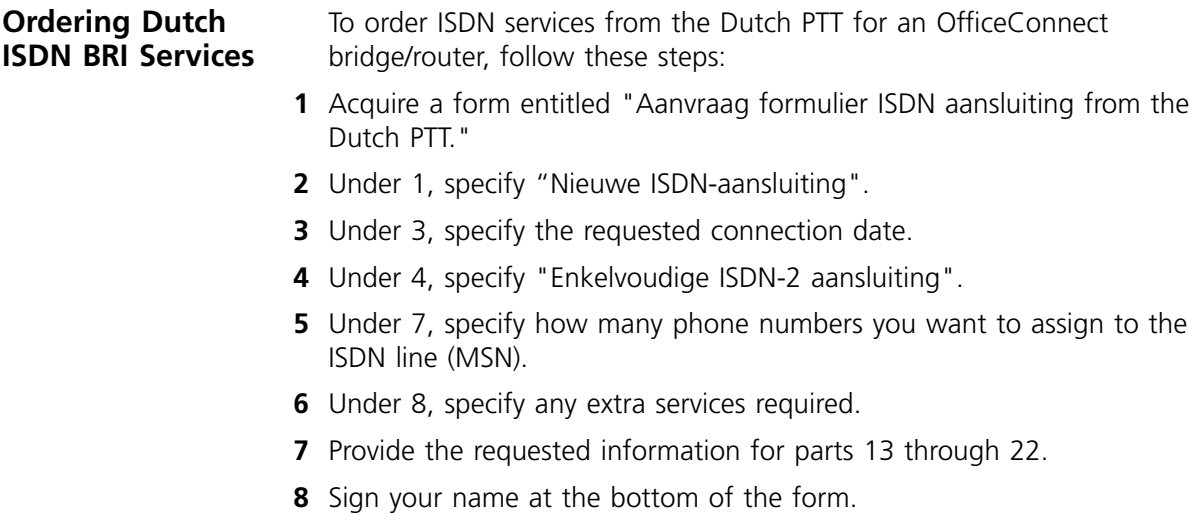

# <span id="page-60-0"></span>**INDEX**

#### **Numerics**

10BASE-2 Ethernet port [2-2](#page-17-0) 10BASE-T Ethernet port [2-2](#page-17-0)

### **A**

Alert LED 3-3 ASCII terminal, connecting to Console port [2-2](#page-17-0) AT&T 5ESS switch custom, ordering [5-5](#page-54-0) standard, ordering [5-4](#page-53-0)

## **B**

baud rates Console port default [2-2](#page-17-0)

# **C**

cables attaching [2-1 to](#page-16-0) [2-3](#page-18-0) building custom [1](#page-40-0)  $COAX$  [2-2](#page-17-0) T1 [10](#page-49-0) twisted pair (TP) [2-2](#page-17-0) computer, attaching as terminal [2-2](#page-17-0) Console port attaching a personal computer to [2-2](#page-17-0) attaching a terminal to [2-2](#page-17-0) baud rate default [2-2](#page-17-0)

## **D**

DB-25 connector [2-2](#page-17-0) DMS 100 switch, ordering [5-6](#page-55-0)

# **E**

environmental requirements [2-7](#page-22-0) Ethernet COAX cable [2-2](#page-17-0) twisted pair (TP) cable [2-2](#page-17-0)

#### **F**

feet, attaching [2-4](#page-19-0) Figure [1](#page-40-0) Figure 4-2 [1](#page-40-0) front panel LEDs 3-1

### **H**

hardware installation [2-4](#page-19-0)

#### **I**

IBM PC, attaching as terminal [2-2](#page-17-0) installing hardware [2-4](#page-19-0) interface modules installing [2-7](#page-22-0) ISDN acquiring telecommunication services [5-10](#page-59-0) connector pinout [8](#page-47-0) gathering information about [5-3](#page-52-0) ordering service [5-1](#page-50-0) phantom power [5-9](#page-58-0) supported switch types [5-3](#page-52-0)

# **L**

LEDs Alert 3-3 front panel 3-1 Load 3-3 PWR 3-3 System Test 3-7 Load LED 3-3

#### **M**

Macintosh computer, attaching as terminal [2-2](#page-17-0) models, description of OfficeConnect [1-1](#page-12-0)

#### **N**

National ISDN switch, ordering [5-6](#page-55-0)

### **P**

PhantomPower parameter [5-9](#page-58-0) power, turning on and off [2-7](#page-22-0)

#### **Q**

quick task list [1-3](#page-14-0)

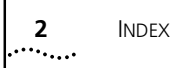

reset, system [2-7](#page-22-0) RS-232 DCE connector pinouts [7](#page-46-0) RS-232 DTE connector pinouts [5](#page-44-0)

### **S**

Serial port attaching a cable to [2-3](#page-18-0) connector pinouts [1](#page-40-0) gathering information about [5-1](#page-50-0) settings, terminal [2-2](#page-17-0) Siemens EWSD switch, ordering [5-7](#page-56-0) software TFTP [1-2](#page-13-0) stacking clip [2-4](#page-19-0) switches AT&T 5ESS [5-4](#page-53-0) AT&T 5ESS (custom) [5-5](#page-54-0) DMS 100 [5-6](#page-55-0) National ISDN [5-6](#page-55-0) Siemens EWSD [5-7](#page-56-0) System Test LED 3-7

# **T**

T1 cable [10](#page-49-0) tabletop installation [2-4](#page-19-0) terminal attaching [2-2](#page-17-0) terminal emulation mode [2-2](#page-17-0) terminal settings [2-2](#page-17-0) TFTP software [1-2](#page-13-0) [Trivial File Transfer Protocol.](#page-13-0) *See* TFTP troubleshooting Alert LED 3-3 deleted image files 3-3 during test phase 3-7 load errors 3-3 Load LED 3-3 load phase 3-3 PWR LED 3-3 System Test 3-7

# **V**

V.35 DCE connector pinouts [4](#page-43-0) V.35 DTE connector pinouts [3](#page-42-0) VT100 terminal emulation mode [2-2](#page-17-0)

## **X**

X.21 DTE connector pinouts [1](#page-40-0)

#### **LIMITED WARRANTY**

**HARDWARE:** 3Com warrants its hardware products to be free from defects in workmanship and materials, under normal use and service, for the following lengths of time from the date of purchase from 3Com or its Authorized Reseller:

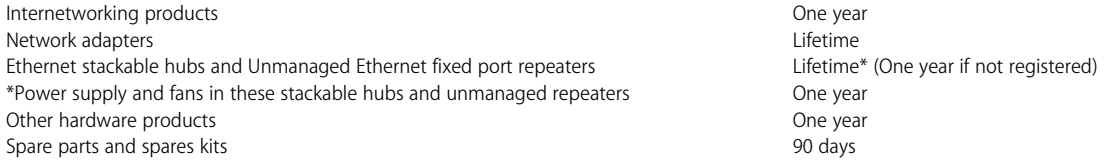

If a product does not operate as warranted above during the applicable warranty period, 3Com shall, at its option and expense, repair the defective product or part, deliver to Customer an equivalent product or part to replace the defective item, or refund to Customer the purchase price paid for the defective product. All products that are replaced will become the property of 3Com. Replacement products may be new or reconditioned. Any replaced or repaired product or part has a ninety (90) day warranty or the remainder of the initial warranty period, whichever is longer.

3Com shall not be responsible for any software, firmware, information, or memory data of Customer contained in, stored on, or integrated with any products returned to 3Com for repair, whether under warranty or not.

**SOFTWARE:** 3Com warrants that the software programs licensed from it will perform in substantial conformance to the program specifications therefor for a period of ninety (90) days from the date of purchase from 3Com or its Authorized Reseller. 3Com warrants the media containing software against failure during the warranty period. No updates are provided. 3Com's sole obligation with respect to this express warranty shall be (at 3Com's discretion) to refund the purchase price paid by Customer for any defective software products, or to replace any defective media with software which substantially conforms to 3Com's applicable published specifications. Customer assumes responsibility for the selection of the appropriate applications program and associated reference materials. 3Com makes no warranty or representation that its software products will work in combination with any hardware or applications software products provided by third parties, that the operation of the software products will be uninterrupted or error free, or that all defects in the software products will be corrected. For any third party products listed in the 3Com software product documentation or specifications as being compatible, 3Com will make reasonable efforts to provide compatibility, except where the non-compatibility is caused by a "bug" or defect in the third party's product.

**STANDARD WARRANTY SERVICE:** Standard warranty service for hardware products may be obtained by delivering the defective product, accompanied by a copy of the dated proof of purchase, to 3Com's Corporate Service Center or to an Authorized 3Com Service Center during the applicable warranty period. Standard warranty service for software products may be obtained by telephoning 3Com's Corporate Service Center or an Authorized 3Com Service Center, within the warranty period. Products returned to 3Com's Corporate Service Center must be pre-authorized by 3Com with a Return Material Authorization (RMA) number marked on the outside of the package, and sent prepaid, insured, and packaged appropriately for safe shipment. The repaired or replaced item will be shipped to Customer, at 3Com's expense, not later than thirty (30) days after receipt of the defective product by 3Com.

**WARRANTIES EXCLUSIVE:** IF A 3COM PRODUCT DOES NOT OPERATE AS WARRANTED ABOVE, CUSTOMER'S SOLE REMEDY FOR BREACH OF THAT WARRANTY SHALL BE REPAIR, REPLACEMENT, OR REFUND OF THE PURCHASE PRICE PAID, AT 3COM'S OPTION. TO THE FULL EXTENT ALLOWED BY LAW, THE FOREGOING WARRANTIES AND REMEDIES ARE EXCLUSIVE AND ARE IN LIEU OF ALL OTHER WARRANTIES, TERMS, OR CONDITIONS, EXPRESS OR IMPLIED, EITHER IN FACT OR BY OPERATION OF LAW, STATUTORY OR OTHERWISE, INCLUDING WARRANTIES, TERMS, OR CONDITIONS OF MERCHANTABILITY, FITNESS FOR A PARTICULAR PURPOSE, AND SATISFACTORY QUALITY. 3COM NEITHER ASSUMES NOR AUTHORIZES ANY OTHER PERSON TO ASSUME FOR IT ANY OTHER LIABILITY IN CONNECTION WITH THE SALE, INSTALLATION, MAINTENANCE OR USE OF ITS PRODUCTS.

3COM SHALL NOT BE LIABLE UNDER THIS WARRANTY IF ITS TESTING AND EXAMINATION DISCLOSE THAT THE ALLEGED DEFECT IN THE PRODUCT DOES NOT EXIST OR WAS CAUSED BY CUSTOMER'S OR ANY THIRD PERSON'S MISUSE, NEGLECT, IMPROPER INSTALLATION OR TESTING, UNAUTHORIZED ATTEMPTS TO REPAIR OR MODIFY, OR ANY OTHER CAUSE BEYOND THE RANGE OF THE INTENDED USE, OR BY ACCIDENT, FIRE, LIGHTNING, OR OTHER HAZARD.

**LIMITATION OF LIABILITY:** TO THE FULL EXTENT ALLOWED BY LAW 3COM ALSO EXCLUDES FOR ITSELF AND ITS SUPPLIERS ANY LIABILITY, WHETHER BASED IN CONTRACT OR TORT (INCLUDING NEGLIGENCE), FOR INCIDENTAL, CONSEQUENTIAL, INDIRECT, SPECIAL, OR PUNITIVE DAMAGES OF ANY KIND, OR FOR LOSS OF REVENUE OR PROFITS, LOSS OF BUSINESS, LOSS OF INFORMATION OR DATA, OR OTHER FINANCIAL LOSS ARISING OUT OF OR IN CONNECTION WITH THE SALE, INSTALLATION, MAINTENANCE, USE, PERFORMANCE, FAILURE, OR INTERRUPTION OF ITS PRODUCTS, EVEN IF 3COM OR ITS AUTHORIZED RESELLER HAS BEEN ADVISED OF THE POSSIBILITY OF SUCH DAMAGES, AND LIMITS ITS LIABILITY TO REPAIR, REPLACEMENT, OR REFUND OF THE PURCHASE PRICE PAID, AT 3COM'S OPTION. THIS DISCLAIMER OF LIABILITY FOR DAMAGES WILL NOT BE AFFECTED IF ANY REMEDY PROVIDED HEREIN SHALL FAIL OF ITS ESSENTIAL PURPOSE.

Some countries, states, or provinces do not allow the exclusion or limitation of implied warranties or the limitation of incidental or consequential damages for certain products supplied to consumers, so the above limitations and exclusions may be limited in their application to you. This warranty gives you specific legal rights which may vary depending on local law.

**GOVERNING LAW:** This Limited Warranty shall be governed by the laws of the state of California.

**3Com Corporation**, 5400 Bayfront Plaza, Santa Clara, CA 95052-8145 (408) 764-5000 6/1/96